# **OVAM**

# **Doorsturen labo analyseresultaten zelfanalyses verleende grondstofverklaringen**

# *Beschrijving API en XML structuur*

11 januari 2023 - 2021011/Uitwisselingsformaat analyseresultaten V2.20.docx

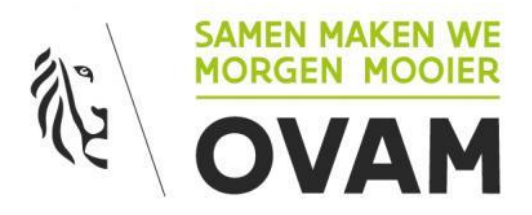

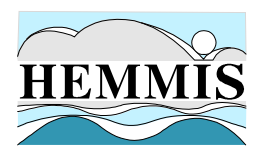

# **INHOUD**

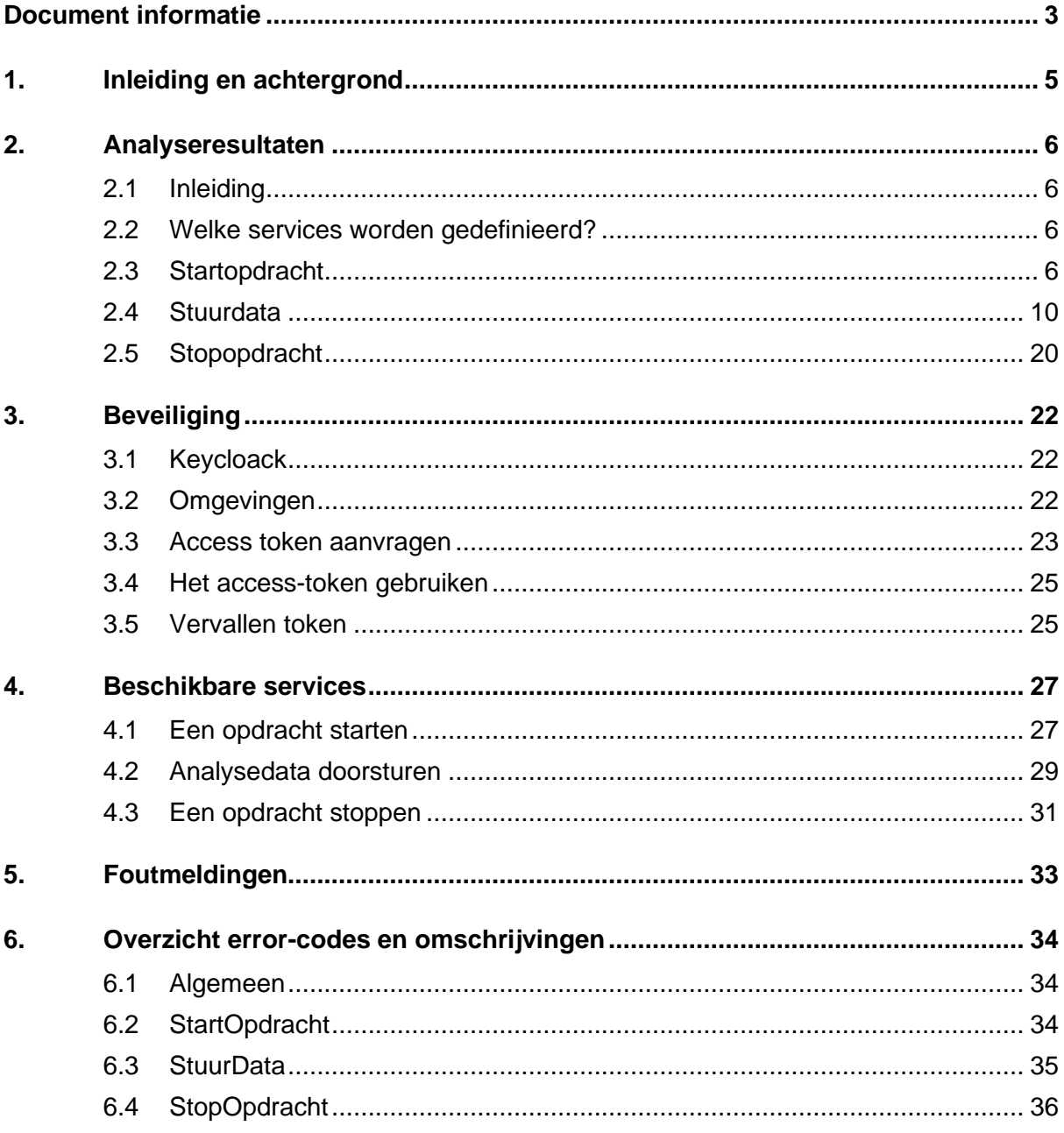

**METEO** 

**MANAGEMENT** 

**MATIO** 

ECOLO

**HYDRO** 

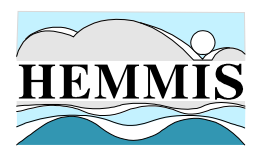

# **DOCUMENT INFORMATIE**

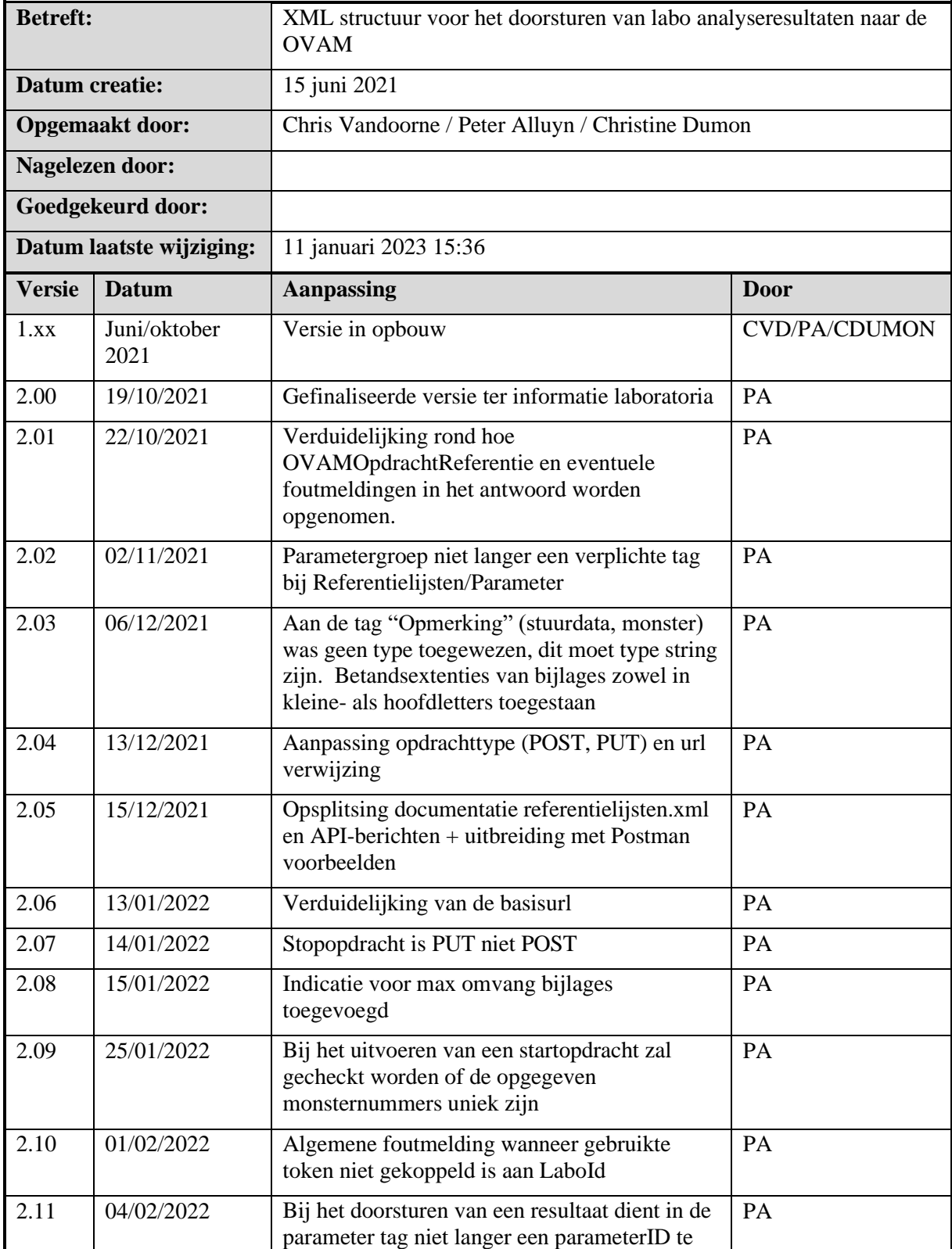

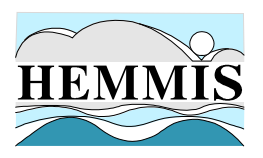

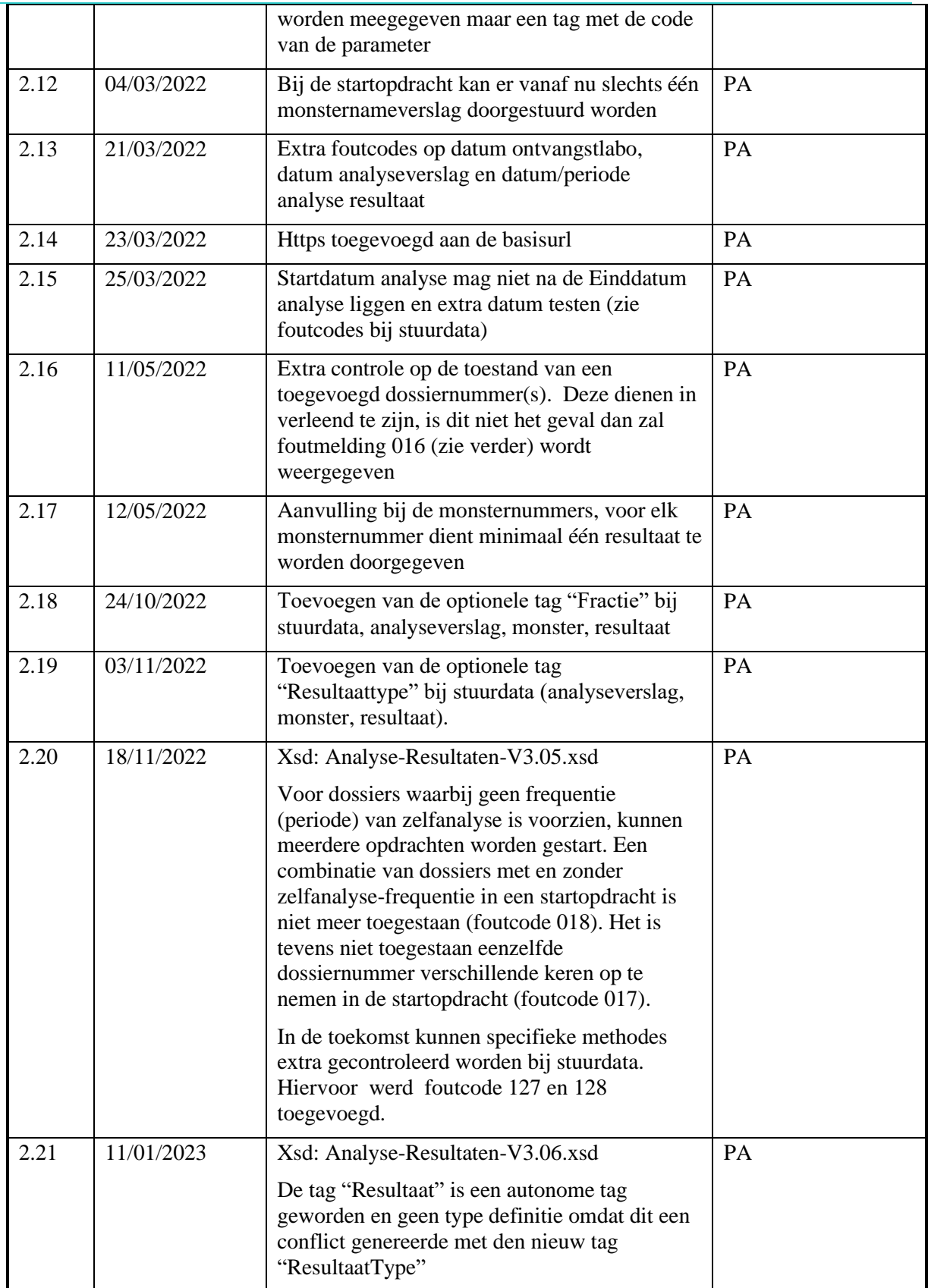

11 januari 2023 – 2021011/ Uitwisselingsformaat analyseresultaten V2.20.docx 4/36

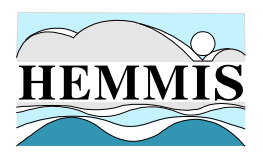

# **1. INLEIDING EN ACHTERGROND**

In het kader van de door OVAM afgeleverde grondstofverklaringen zijn de bedrijven verplicht zelfanalyses uit te voeren en de resultaten daarvan aan de OVAM over te maken. Tot op heden worden die gegevens als pdf bestand opgeladen in webloket 'grondstofverklaringen', en zijn er weinig mogelijkheden om de authenticiteit van de doorgestuurde documenten te controleren.

Om dit proces te vereenvoudigen zullen in de toekomst de labo's die analyses uitvoeren in het kader van zelfanalyses voor een grondstofverklaring, de resultaten van die analyses en de monstername rechtstreeks en met vermelding van dossiernummer van de grondstofverklaring naar de OVAM doorsturen.

In dit document wordt de structuur toegelicht van de XML-berichten waarmee de resultaten via de API moeten doorgestuurd worden. Daarna wordt dieper ingegaan op het gebruik van de API aan de hand van ene aantal voorbeelden in Postman en wordt een opsomming gegeven van de mogelijke foutberichten.

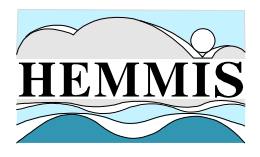

# **2. ANALYSERESULTATEN**

# **2.1 Inleiding**

Om de labo's in staat te stellen analyseresultaten door te sturen wordt een API voorzien. Het is de verantwoordelijkheid van het labo die de analyse-opdracht heeft gekregen (= de opdrachtnemer) om aan te geven dat een analyse-opdracht is **gestart**, dat (al dan niet partiële) **verslagen** worden **doorgestuurd** en dat tenslotte wanneer alle verslagen zijn doorgestuurd de analyse-opdracht wordt **afgemeld/gestopt**.

## **2.2 Welke services worden gedefinieerd?**

Vanuit de optiek beschreven in de inleiding zal Labo-Loket-API volgende REST-calls aanbieden aan de Labo's:

- (POST) <basisurl Digilab api>/startopdracht
	- o Starten van een analyse-opdracht
- (POST) <basisurl Digilab api>/stuurdata
	- o Doorsturen van monstername info en/of (al dan niet partiële) analyseverslagen gekoppeld aan een analyse-opdracht
	- o Kan verschillende keren uitgevoerd worden tot de analyseresultaten volledig zijn
- (PUT) <Digilab api>/stopopdracht
	- o Stopt de analyse-opdracht
		- Vanaf dat moment is een analyseresultaat opvraagbaar door een interne OVAM-applicatie

Voor het uitwerken van de API is gekozen voor REST-technologie maar met een xml-payload.

## **2.3 Startopdracht**

Doelstelling van deze REST-call is aan te geven dat er een analyseopdracht is gestart door de opdrachtnemer voor een bepaald monstertype, voor één of meerdere dossiers en voor één of meer monsternummers.

#### 2.3.1 REST-call

(POST) <basisurl Digilab api zie 3.2.3>/startopdracht

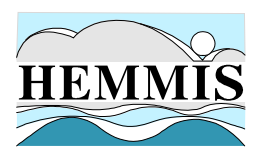

#### 2.3.2 Xml-Payload

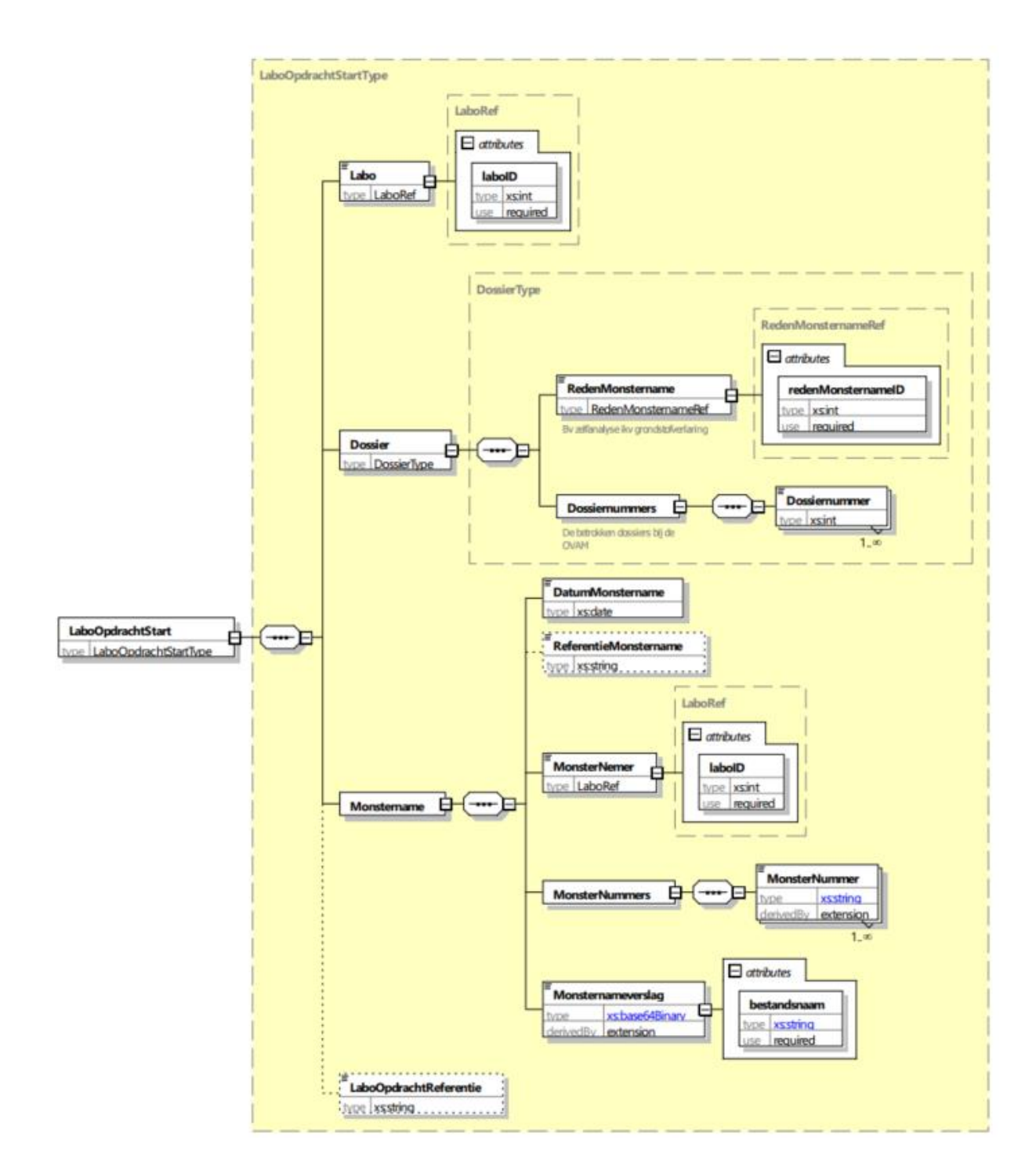

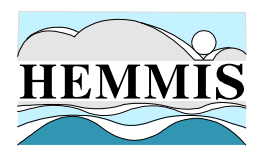

De root-tag LaboOpdrachtStart bestaat uit volgende tags:

- **Labo**: identificatie van het labo dmv de unieke Labo-id uit de referentielijsten
- **Dossier**: reden monstername en OVAM-dossiernummers die betrokken zijn bij deze opdracht
- **Monstername**: informatie over de monstername
- **LaboOpdrachtReferentie**: (optioneel) unieke referentie van de opdrachtnemer

#### **a. Labo**

De Labo-tag bevat enkel de unieke-id (attribuut) en naam van het Labo

#### **b. Dossier**

De Dossier-tag is als volgt opgebouwd:

- **RedenMonstername**: id (attribuut) en omschrijving van de reden monstername
- **Dossiernummers**: reeks (1 of meerdere) van OVAM-dossiernummers die betrokken zijn bij de analyseresultaten

#### **c. Monstername**

De Monstername-tag is als volgt opgebouwd

- **DatumMonstername:** de datum waarop de monstername is uitgevoerd
- **ReferentieMonsterafname**: (optioneel) unieke referentie van de monstername/het monsternameverslag
- **MonsterNemer**: identificatie van de monsternemer (zie hiervoor 3.3.2 a) Labo)
- **MonsterNummers**: bevat een aantal MonsterNummer-tags (1 tot n) met als inhoud:
	- o **MonsterNummer**: uniek monsternummer
		- **Opgelet**: Voor elk opgegeven monsternummer wordt minimaal één resultaat verwacht. Reservemonster(s) waarop meestal geen analyse gebeurt, mogen dus niet opgenomen worden in de opdracht!
- **Monsternameverslag**: een pdf van het monsternameverslag. Het document wordt omgezet naar base64 formaat, de bestandsnaam dient als attribuut meegegeven te worden.
	- o **Opgelet:**
- de bestandsnaam moet opgebouwd worden als een echte bestandsnaam <br/>basisnaam>.<extentie>. Als extentie is pdf, xls, xlsx en xml toegestaan
- Wij raden aan de max. grootte van 15 mb niet te overschrijden, indien het document groter is dan 15mb kan u dit best op opsplitsen in meerdere documenten en deze één voor één toevoegen als monsternameverslag

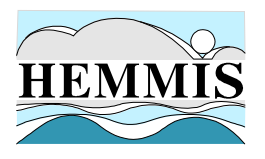

#### **d. LaboOpdrachtreferentie**

(optioneel) Unieke referentie van de opdrachtnemer.

#### Voorbeeld

```
<?xml version="1.0" encoding="UTF-8"?>
<LaboOpdrachtStart xmlns:xsi="http://www.w3.org/2001/XMLSchema-instance" xsi:noNamespaceSchemaLocation="..\Analyse-Resultaten-V3.00.xsd">
  <Labo laboID="123">ALFALAB</Labo>
  <Dossier>
      <RedenMonstername redenMonsternameID="1">Zelfanalyse grondstofverklaring</RedenMonstername>
      <Dossiernummers>
          <Dossiernummer>5365</Dossiernummer>
          <Dossiernummer>5366</Dossiernummer>
      </Dossiernummers>
  </Dossier>
  <Monstername>
      <DatumMonstername>2021-09-01</DatumMonstername>
      <MonsterNemer laboID="123">ALFALAB</MonsterNemer>
      <MonsterNummers>
              <MonsterNummer>21KD003.001</MonsterNummer>
              <MonsterNummer>21KD003.002</MonsterNummer>
      </MonsterNummers>
      <Monsternameverslag bestandsnaam="P_00_3000.pdf">UjBsR09EbGhjZ0dTQUxNQUFBUUNBRU1tQ1p0dU1GUXhEUzhi</Monsternameverslag>
  </Monstername>
  <LaboOpdrachtReferentie>ALFALAB-2021-09-12345</LaboOpdrachtReferentie>
</LaboOpdrachtStart>
```
#### **Controles**

Zie lijst met foutcodes op het einde van dit document

#### Informatie in het antwoord

- Wanneer de startopdracht correct kan verwerkt worden door OVAM (http-status 200) wordt in het antwoord een unieke **ovamOpdrachtReferentie** terug gezonden. Deze unieke referentie dient bij **elke volgende** communicatie (stuurdata, stopopdracht) **gebruikt te worden**.
- Wanneer de startopdracht niet correct kan verwerkt worden door OVAM (http-status 400) is de ovamOpdrachtReferentie null en bevat de errors array alle vastgestelde fouten

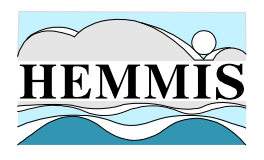

## **2.4 Stuurdata**

Doelstelling van deze REST-call is het overmaken door een labo van gedeeltelijke/volledige analyseverslagen voor een bepaalde opdracht (gedefinieerd via een OVAMOpdrachtReferentie). Aangezien analyseverslagen gedeeltelijk kunnen doorgestuurd worden kan deze REST-call verschillende keren uitgevoerd worden. De doorgestuurde data wordt aanvaard indien in de Labo-Loket-databank een gestarte niet gestopte opdracht is gevonden (via OVAMOpdrachtreferentie).

### 2.4.1 REST-call

(POST) <basisurl Digilab api zie 3.2.3>/stuurdata

#### 2.4.2 Xml-Payload

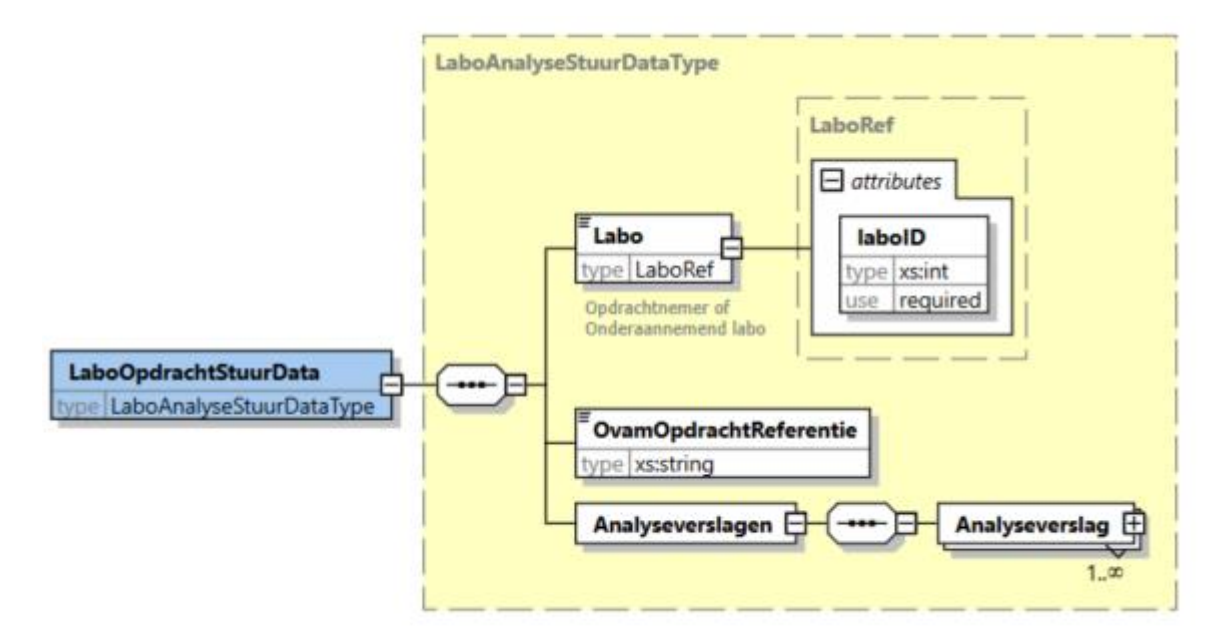

De root-tag LaboOpdrachtStuurData bestaat uit volgende tags:

- **Labo**: identificatie van het labo
- **OvamOpdrachtReferentie**: de unieke OVAM referentie van de gestarte opdracht
- **Analyseverslagen**: informatie over één of meerdere analyseverslagen

#### **a. Labo**

Zie hiervoor 2.3.2 a) Labo.

#### **b. OVAMOpdrachtReferentie**

Bij het starten van de opdracht wordt in het antwoord een unieke OVAMOpdrachtReferentie terug gezonden. Deze referentie dient bij elke volgende communicatie (stuurdata, stopopdracht) overgenomen te worden.

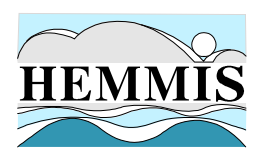

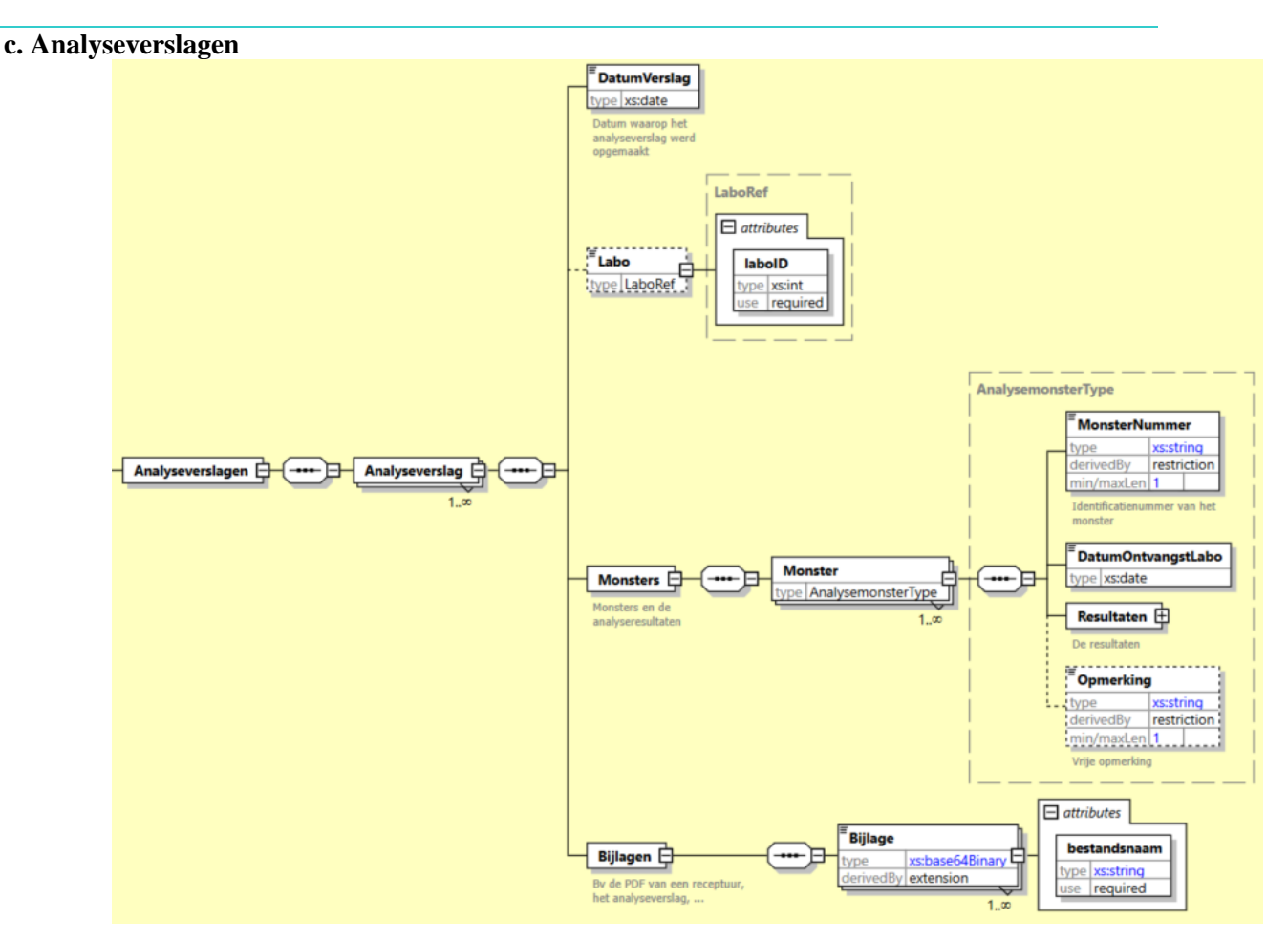

De Analyseverslagen-tag (optioneel) bevat één of meerdere Analyseverslag-tags. Deze tag bevat de volgende info.

- **DatumVerslag**: de datum van het analyseverslag
- **Labo**: (optioneel) identificatie van het Labo dat de analyse heeft uitgevoerd (zie hiervoor 3.3.2 a) Labo)
	- o Deze tag is optioneel, indien niet opgegeven gaan we ervan uit dat het doorsturend labo de analyse heeft uitgevoerd
- **Monsters**: Informatie over elk monster
	- o **MonsterNummer**: uniek monsternummer opgenomen in deze opdracht
	- o **DatumOntvangstLabo**: de datum waarop het monster werd ontvangen door het labo
	- o **Resultaten**: informatie van de analyseresultaten (detail zie hierna)

- o **Opmerking**: (optioneel) een vrije opmerking
- **Bijlagen:** Een lijst van bijlagen (1 of meerder) die kunnen mee doorgestuurd worden met de analysedata (zoals de pdf van een receptuur, het analyseverslag, …). De bestanden worden omgezet naar base64 formaat, de bestandsnaam dient als attribuut meegegeven te worden.
	- o **Opgelet:**
- Het is de bedoeling dat altijd minimaal het analyseverslag als bijlage wordt meegestuurd

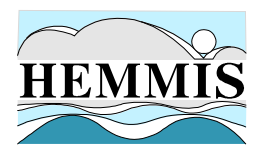

- De bestandsnaam moet opgebouwd worden als een echte bestandsnaam <br/> <br/>basisnaam>.<extentie>. Als extentie is pdf, xls, xlsx en xml toegestaan.
- Wij raden aan de max. grootte van 15 mb niet te overschrijden, indien het document groter is dan 15mb kan u dit best op opsplitsen in meerdere documenten en deze één voor één toevoegen als bijlage

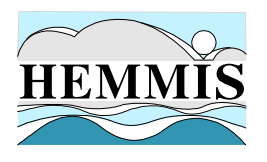

#### **De Resultaten-tag in detail**

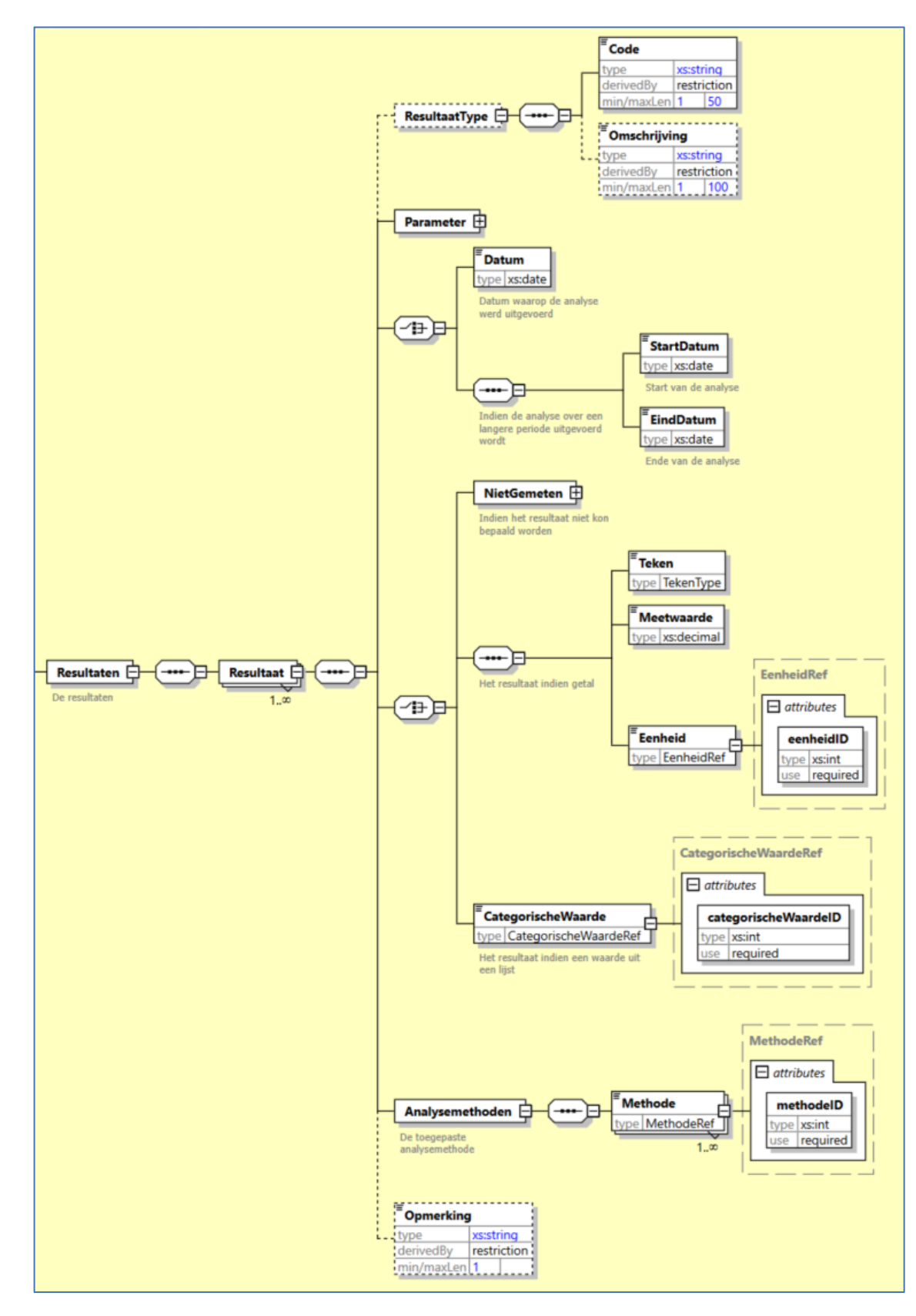

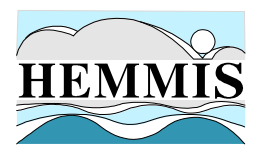

De Resultaten-tag bevat 1 of meerdere Resultaat-tags die op zijn beurt bestaat uit:

- **ResultaatType:** (voorlopig) optionele tag waarin een resultaattype kan meegegeven worden in de tag Code en een vrije tekst in de tag Omschrijving.
	- o **Code:** een code die aangeeft welk resultaattype het betreft. Volgende waardes zijn toegestaan:
		- **TOTAAL CONCENTRATIE**
		- KOLOMPROEF\_CUMULATIEVE\_BOVENGRENS
		- **LS\_VERHOUDING**
	- o Omschrijving: hier kan een vrije tekst doorgestuurd worden (bijvb. de gebruikte LS verhouding)

#### **Opgelet!**

- Indien de tag ResultaatType niet wordt gebruikt zal het resultaat gedefinieerd worden als een TOTAAL\_CONCENTRATIE
- o Wanneer het doorgestuurde resultaat een kolomproef betreft is het gebruik van de tag verplicht. In dat geval verwacht OVAM minimaal 2 meetresultaten per parameter
	- 1. TOTAAL\_CONCENTRATIE
	- 2. KOLOMPROEF CUMULATIEVE BOVENGRENS
	- Het doorsturen van de fracties via de code LS\_VERHOUDING is niet verplicht
- o De gebruikte codes zijn vast en hiervan kan niet afgeweken worden. Het juiste gebruik wordt afgedwongen door het valideren van de xml t.o.v. de xsd
- **Parameter**: code en omschrijving van de parameter waarvoor het resultaat wordt opgegeven. In tegenstelling tot andere tags die verwijzen naar de referentielijst.xml wordt voor een parameter niet de parameterID gebruikt als referentie maar wel de Code. Volgende tags zijn voorzien:
	- o **Code:** de code van de parameter zoals opgegeven in de referentielijst
	- o **Omschrijving:** Omschrijving van de parameter
- De datum van de analyse wordt ofwel via een datum ofwel via een periode doorgegeven: o **Datum**: de datum waarop de analyse werd uitgevoerd.
	- o **StartDatum** en **EindDatum**: de start- en einddatum indien de analyse meerdere dagen in beslag nam.
- Voor het doorgeven van het analyseresultaat op zich is volgende keuze voorzien:
	- **NietGemeten**: er is geen resultaat voor deze analyse.
		- In dat geval **moet** de reden opgegeven worden via de Reden-tag
	- o **Teken**, **Meetwaarde** en **Eenheid**: de effectief gemeten waarde voor de parameter.
		- Eenheid wordt doorgegeven via een omschrijving en een eenheidID
	- o **Categorischewaarde**: ingeval de parameter gemeten of bepaald wordt via een lijst van mogelijke waardes, wordt hier de effectieve waarde opgegeven (omschrijving en categorischeWaardeID)
- **Analysemethoden**: bestaat uit 1 of meerdere Methode-tags om de gebruikte analysemethoden om het resultaat te bepalen door te geven. Een analysemethode bevat een omschrijving en de methodeID (als attribuut) van de gebruikte methode
- **Opmerking**: (optioneel) tag om een opmerking voor dit resultaat toe te voegen

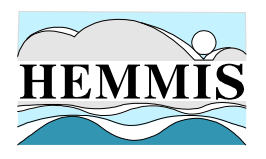

#### Voorbeeld – analysedata

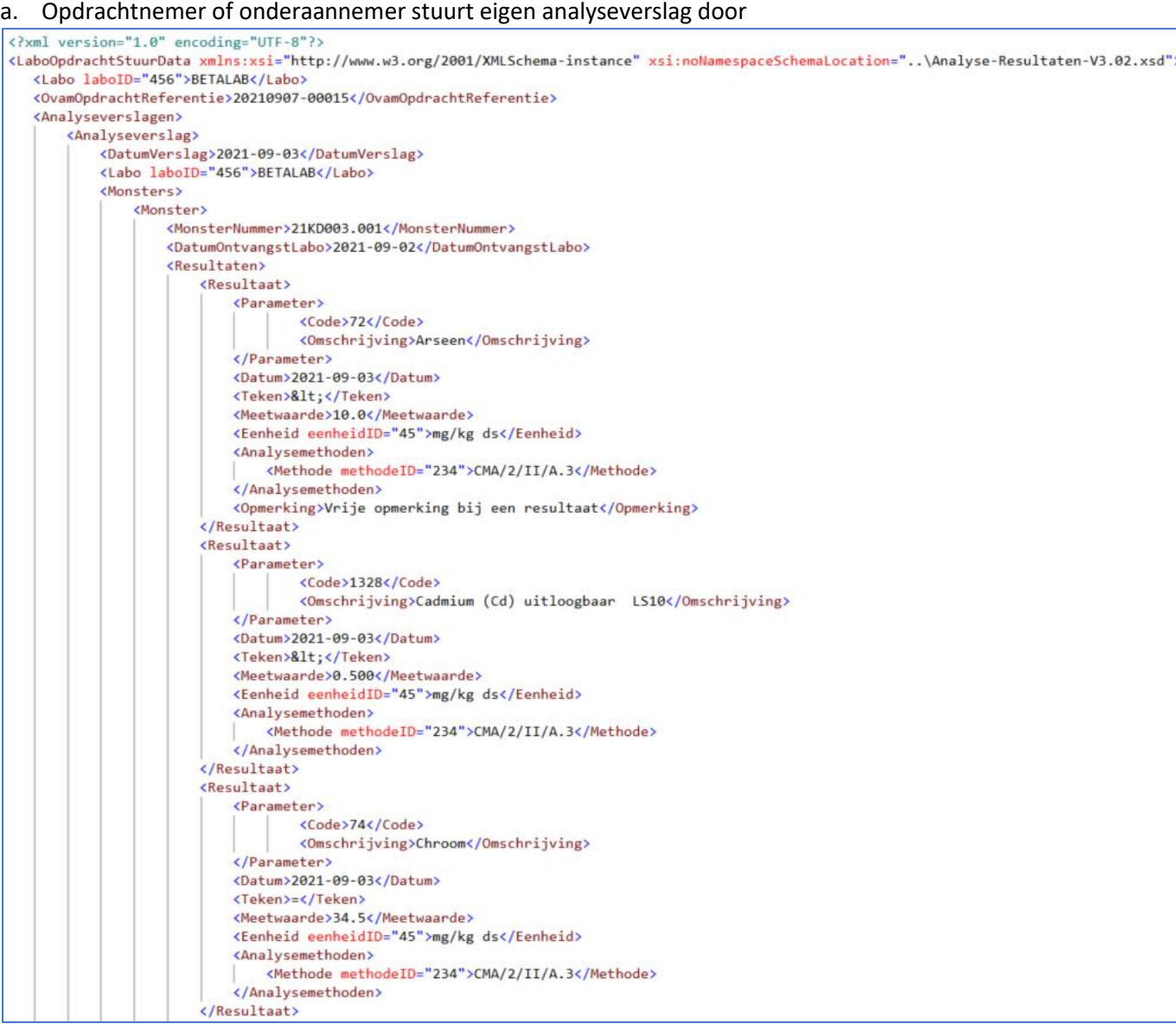

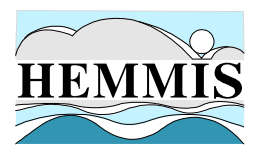

#### b. Opdrachtnemer stuurt eigen analyseverslag door en analyseverslag van de onderaannemer

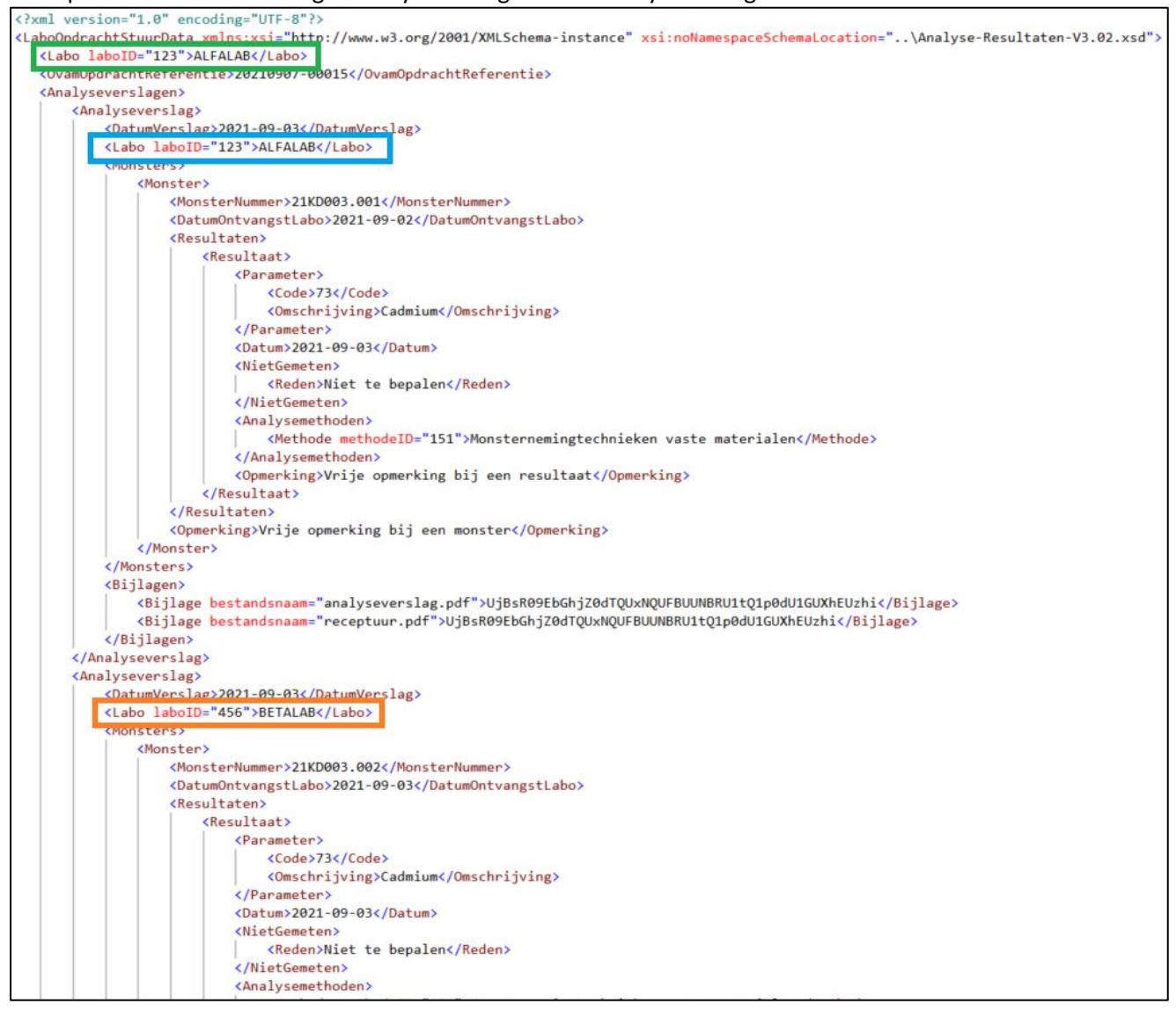

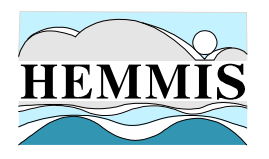

c. Opdrachtnemer of onderaannemer stuurt eigen analyseverslag met kolomproef door zonder LS-

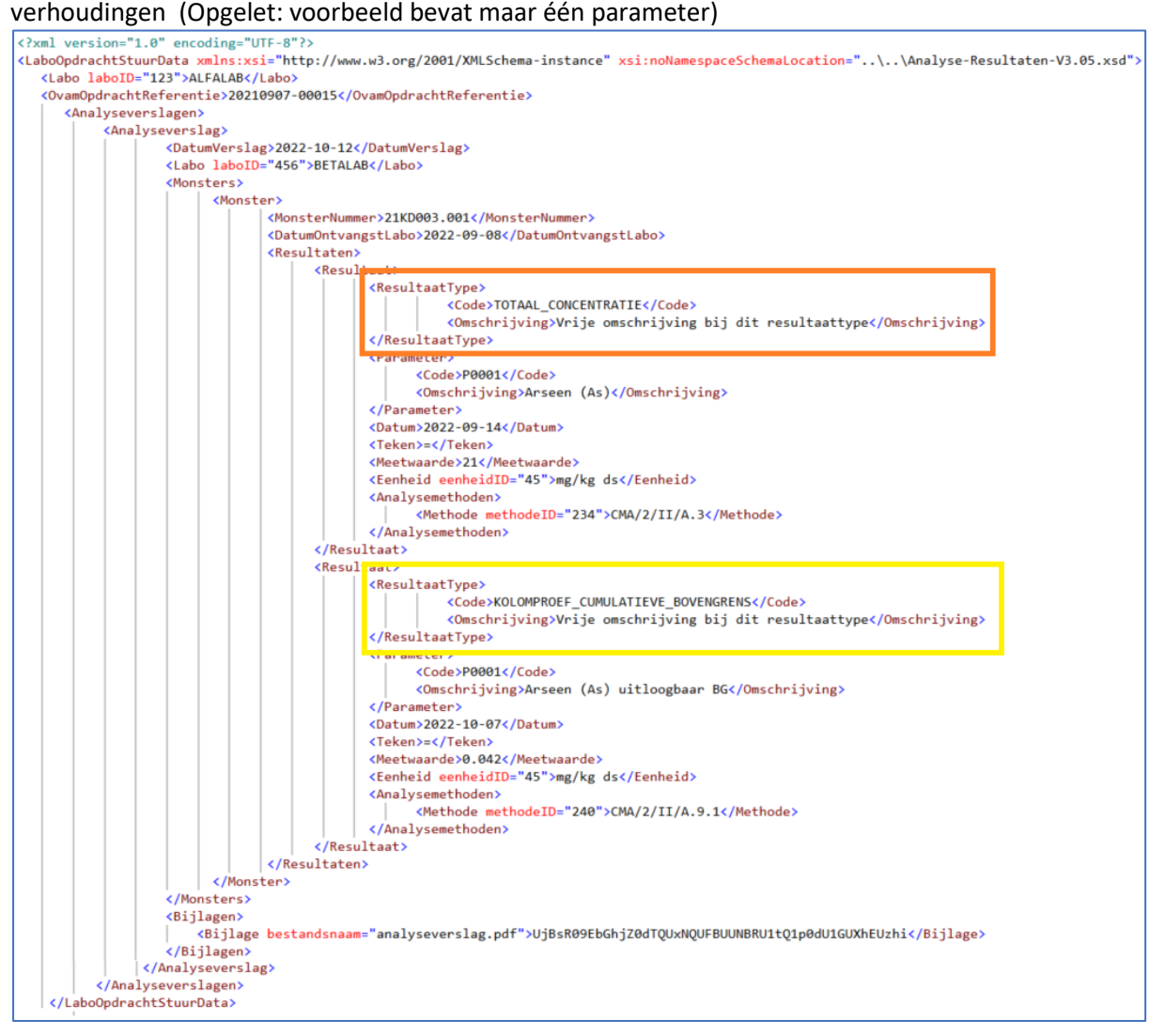

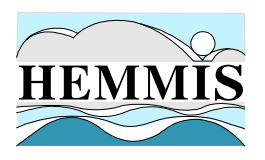

d. Opdrachtnemer of onderaannemer stuurt eigen analyseverslag met kolomproef door met LSverhoudingen (Opgelet: voorbeeld bevat maar één parameter)

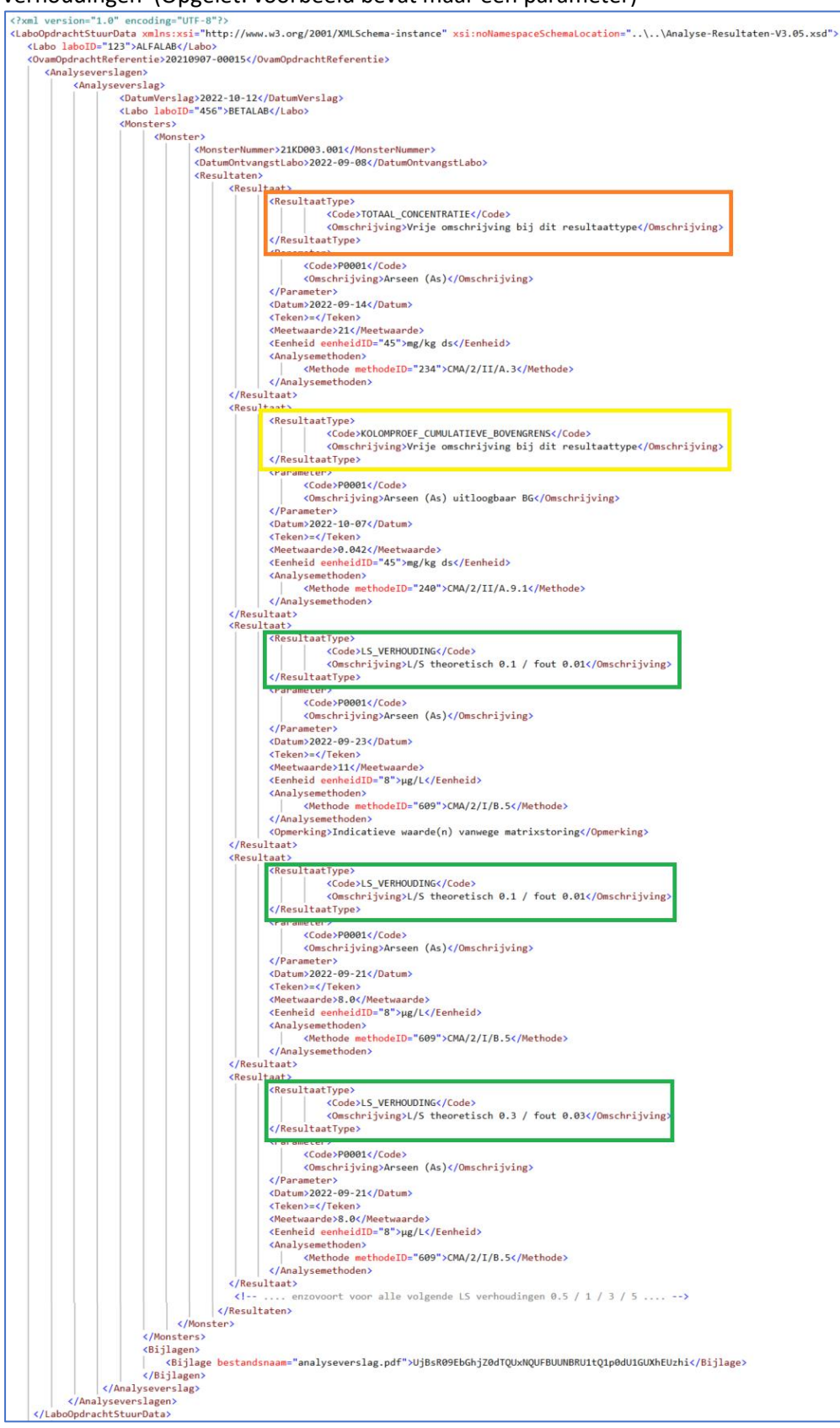

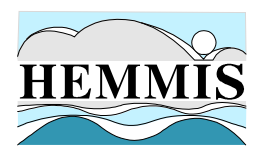

**Controles** Zie lijst met foutcodes op het einde van dit document

#### Informatie in het antwoord

- Wanneer de stuurdata correct kan verwerkt worden door OVAM (http-status 200) zal het antwoord de ovamOpdrachtReferentie en een lege errors array bevatten
- Wanneer de stuurdata niet correct kan verwerkt worden door OVAM (http-status 400) bevat het antwoord de ovamOpdrachtReferentie en worden in de errors array alle vastgestelde fouten opgenomen (zie controles)

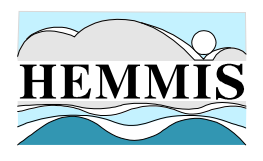

## **2.5 Stopopdracht**

Doelstelling van deze REST-call is aan te geven dat een analyseopdracht is afgewerkt. Vanaf dat moment kan er geen data meer doorgestuurd worden en is de reeds doorgestuurde data opvraagbaar door interne OVAM-toepassingen.

#### 2.5.1 REST-call

(PUT) <basisurl Digilab api zie 3.2.3>/stopopdracht

#### 2.5.2 Xml-Payload

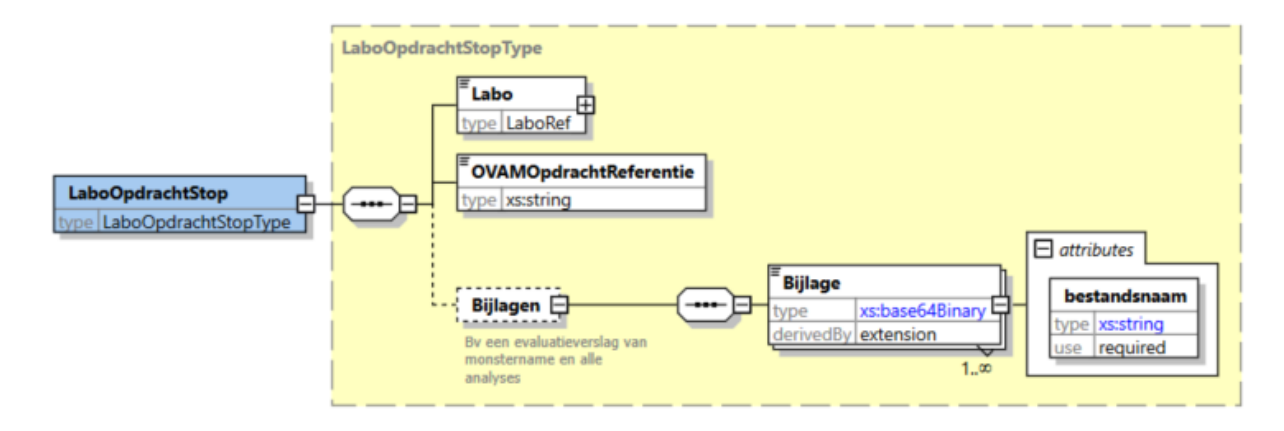

De root-tag LaboOpdrachtStop bestaat uit volgende tags:

- Labo: identificatie van het labo
- OVAMOpdrachtReferentie: unieke identificatie van de opdracht
- Bijlagen: algemene bijlagen bij de opdracht
- •
- **a. Labo**

Zie hiervoor 2.3.2 a) Labo

#### **b. OVAMOpdrachtReferentie**

Bij het starten van de opdracht wordt in het antwoord een unieke OVAMOpdrachtReferentie terug gezonden. Deze referentie dient bij elke volgende communicatie (stuurdata, stopopdracht) overgenomen te worden.

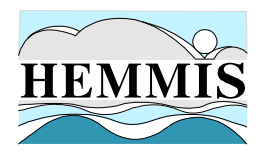

#### **c. Bijlage**

(Optioneel) Een lijst van bijlagen (1 of meerder) die kunnen mee doorgestuurd worden bij het stoppen van de opdracht en die slaan op de volledige analyseopdracht (bijvb. een evaluatieverslag van monstername en analyseresultaten). De bestanden worden omgezet naar base64 formaat, de bestandsnaam dient als attribuut meegegeven te worden.

#### **Opgelet:**

- de bestandsnaam moet opgebouwd worden als een echte bestandsnaam <basisnaam>.<extentie>. Als extentie is pdf, xls, xlsx en xml toegestaan.
- Wij raden aan de max. grootte van 15 mb niet te overschrijden, indien het document groter is dan 15mb kan u dit best op opsplitsen in meerdere documenten en deze één voor één toevoegen als bijlage

#### Voorbeeld

```
<?xml version="1.0" encoding="UTF-8"?><br><LaboOpdrachtStop xmlns:xsi="http://www.w3.org/2001/XMLSchema-instance" xsi:noNamespaceSchemaLocation="..\Analyse-Resultaten-V2.00.xsd">
   <Labo laboID="123">ALFALAB</Labo>
   <OVAMOpdrachtReferentie>20210907-00015</OVAMOpdrachtReferentie>
 /Labo0pdrachtStop>
```
#### Controles

Zie lijst met foutcodes op het einde van dit document

Informatie in het antwoord

- Wanneer de stop correct kan verwerkt worden door OVAM (http-status 200) zal het antwoord de ovamOpdrachtReferentie en een lege errors array bevatten
- Wanneer de stop niet correct kan verwerkt worden door OVAM (http-status 400) bevat het antwoord de ovamOpdrachtReferentie en worden in de errors array alle vastgestelde fouten opgenomen (zie controles)

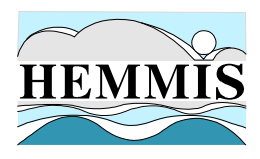

# **3. BEVEILIGING**

## **3.1 Keycloack**

Alle API calls die hierna beschreven worden, zijn beveiligd via een **keycloak server**. Aan die keycloak server moet je altijd **eerst** een **access token** opvragen en **hiermee** kan je de gewenste **API call uitvoeren**. Het token blijft standaard **5 minuten geldig**. Als je token vervallen is, krijg je een "Unauthorized" foutmelding terug.

Dat access token is specifiek voor een bepaalde naam/paswoord combinatie. In keycloak termen is dat '**client\_id**' en '**client\_secret**'. Elke derde partij die deze REST API moet kunnen aanspreken, zal een **<client\_id>** en **<client\_secret>** toegewezen krijgen.

# **3.2 Omgevingen**

Er zijn twee omgevingen: een User Acceptance Test omgeving (UAT) en de productie omgeving.

#### 3.2.1 UAT-omgeving

Het open eindpunt van de UAT keycloak server is:

<https://login-uat.ovam.be/auth/realms/ovam/.well-known/openid-configuration>

Als je er naartoe surft of met een REST client applicatie een GET uitvoert op dat adres, krijg je informatie over die keycloak server te zien. Het belangrijkste is het adres waarop je het access token bij die keycloak server moet aanvragen:

<https://login-uat.ovam.be/auth/realms/ovam/protocol/openid-connect/token>

#### 3.2.2 Productie-omgeving

Het open eindpunt van de productie keycloak server is:

<https://login.ovam.be/auth/realms/ovam/.well-known/openid-configuration>

en het adres waarop je het access token aanvraagt:

<https://login.ovam.be/auth/realms/ovam/protocol/openid-connect/token>

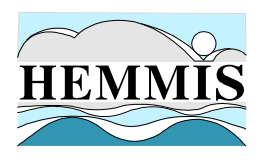

#### 3.2.3 Algemeen

Hierna zal het adres waarop je het access token aanvraagt worden aangeduid als <URL token aanvraag>. In de praktijk vervang je dat door een van de bovenstaande url's naargelang je op de UAT of de productie-omgeving werkt.

Daarnaast komt ook nog dit voor: < basisurl digilab api >

Voor de UAT omgeving vervang je dat door:

https://digilab-uat.ovam.be/api/

Voor de productie omgeving door:

https://digilab.ovam.be/api/

### **3.3 Access token aanvragen**

Voor het uittesten van de REST API kan je de REST client Postman (cf. <https://www.postman.com/>) gebruiken. (App te downloaden op <https://www.postman.com/downloads/>)

Hieronder wordt beschreven hoe je het access token aanvraagt en de REST calls aanspreekt met Postman. Het access token vraag je als volgt aan:

- 1. Open een nieuwe tab in Postman en kies voor POST
- 2. Vul als url <URL token aanvraag> in
- 3. Selecteer de 'Body' tab
- 4. Selecteer daaronder de optie x-www-form-urlencoded
- 5. Voeg een **key** met de naam *client\_id* toe en met als value je **<clientID>**
- 6. Voeg een tweede **key** toe met als naam *client\_secret* en als value je **<client secret>**
- 7. Voeg een derde **key** toe met als naam *grant\_type* en als value *client\_credentials*
- 8. Klik op de Send knop om je aanvraag te versturen
- 9. Als antwoord krijg je van de keycloak server je access token

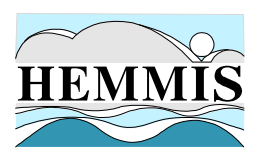

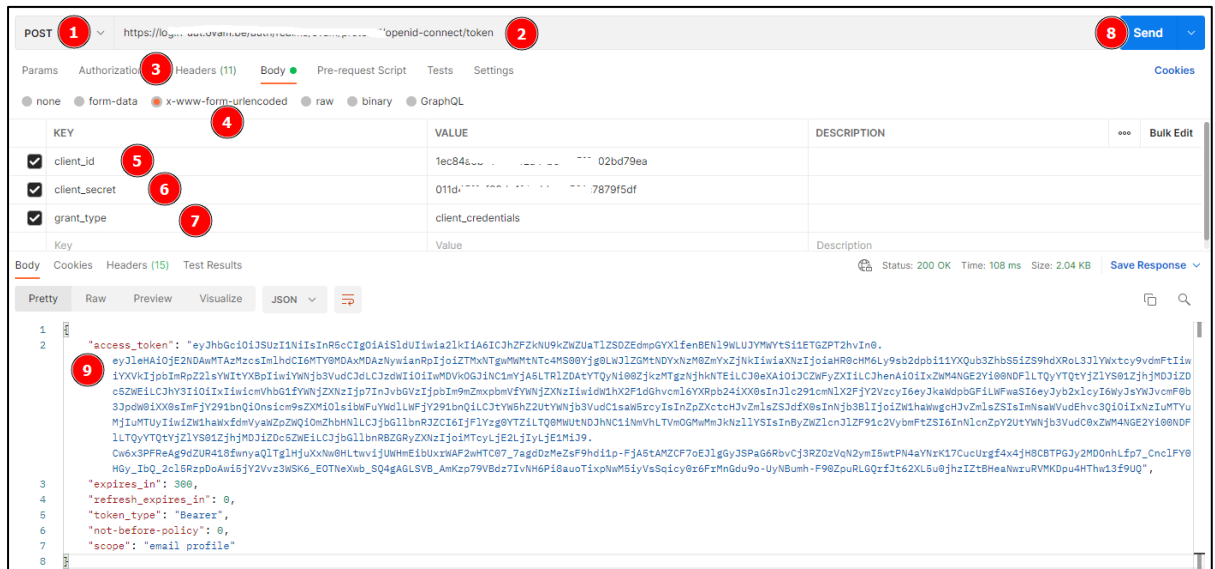

De inhoud van dat access token selecteer je (zonder de aanhalingstekens) en kopieer je in het klembord (Ctrl+C).

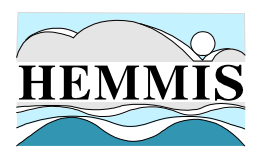

### **3.4 Het access-token gebruiken**

Dat token moet ingevuld worden bij het uitvoeren van alle hierna beschreven API calls. In Postman gaat dat als volgt:

- 1. Selecteer de tab "Authorization"
- 2. Kies als type "Bearer Token"
- 3. Plak het access token in het token veld

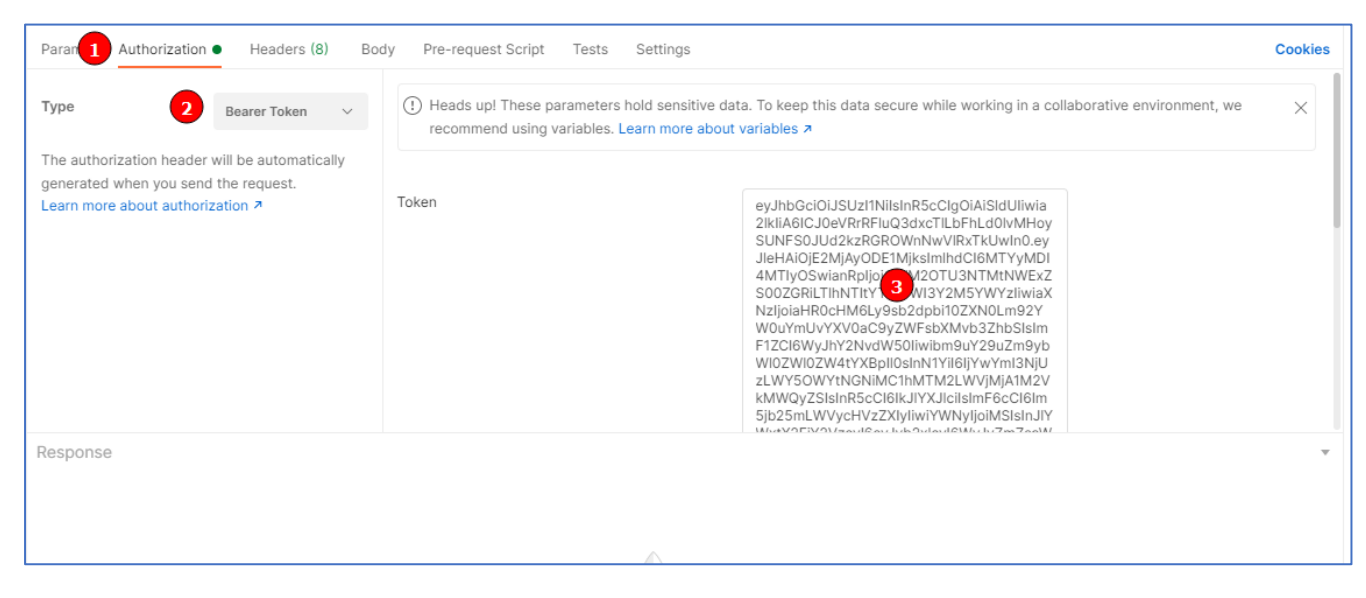

In de beschrijving van de beschikbare API calls die hierna volgen, wordt dit niet meer herhaald maar de bovenstaande handelingen moeten in principe bij elke call gebeuren. Als je binnen de 5 minuten verschillende calls doet, kunnen die wel allemaal met hetzelfde access token.

## **3.5 Vervallen token**

Als je token vervallen is, krijg je als antwoord op je call, in het Response vak onderaan, dit :

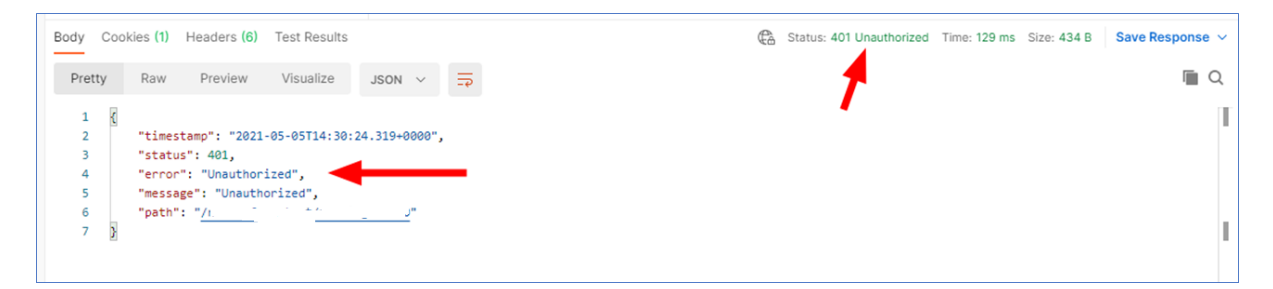

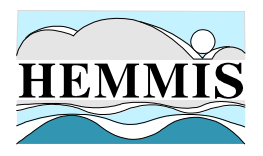

#### In de Headers tab kan je nog meer details zien:

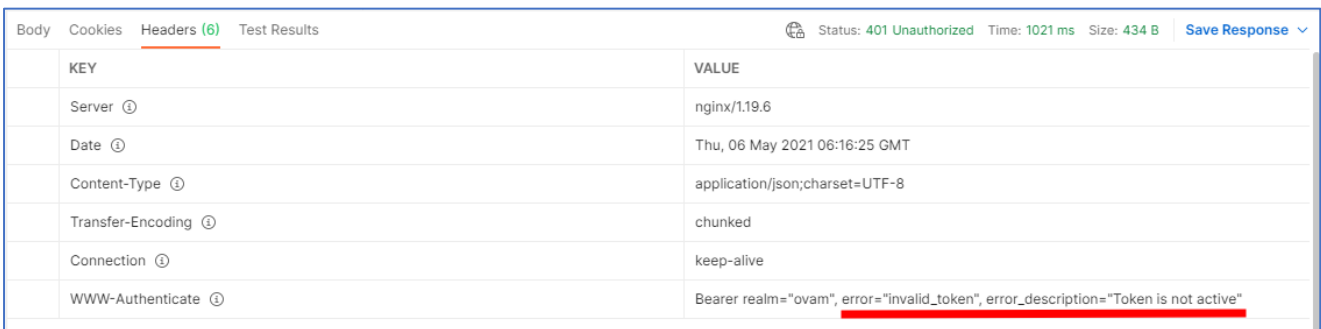

Het acces token is dus niet (meer) actief. Voor een volgende call moet je een nieuw aanvragen zoals eerder beschreven.

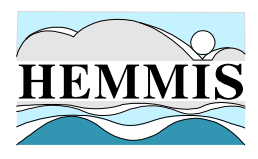

# **4. BESCHIKBARE SERVICES**

## **4.1 Een opdracht starten**

#### **(POST)** <basisurl digilab api>/**startopdracht**

Naast het invullen van het access token in de "Authorization" tab zoals hierboven beschreven, moet je uiteraard een correcte xml-structuur "startopdracht" aanmaken (zie 2.3 Startopdracht).

Vooraleer de opdracht effectief wordt gestart, gebeuren er verschillende controles:

- Het systeem controleert of het (keycloak)account gemachtigd is om opdrachten te starten
- Er wordt nagegaan of de xml geldig en inhoudelijk correct is (zie foutcodes op het einde van dit document)

Als voldaan is aan alle voorwaarden, dan wordt de opdracht gestart en krijg je als antwoord de OVAMOpdrachtReferentie terug. Deze dient in alle volgende communicaties gebruikt te worden om te refereren naar deze opdracht. In Postman voer je deze REST API call om opdracht te starten als volgt uit (naast het invullen van een geldig access token in de Authorization tab zie hiervoor):

- 1. Je kiest voor een POST
- 2. Je vult de correcte URL in (.../startopdracht)
- 3. Je selecteert de "Body" tab
- 4. Je selecteert als type: raw
- 5. en als formaat XML
- 6. Je geeft daar de XML-structuur om een nieuwe opdracht te starten
- 7. Je klikt op "Send"
- 8. Als alles goed gaat en de opdracht is succesvol gestart, krijg je een status 200 (OK)
- 9. en de OVAMOpdrachtReferentie terug (in dit geval bv. 20211215-44)

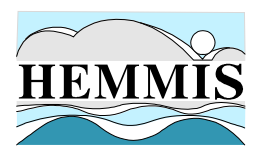

#### Voorbeeld startopdracht

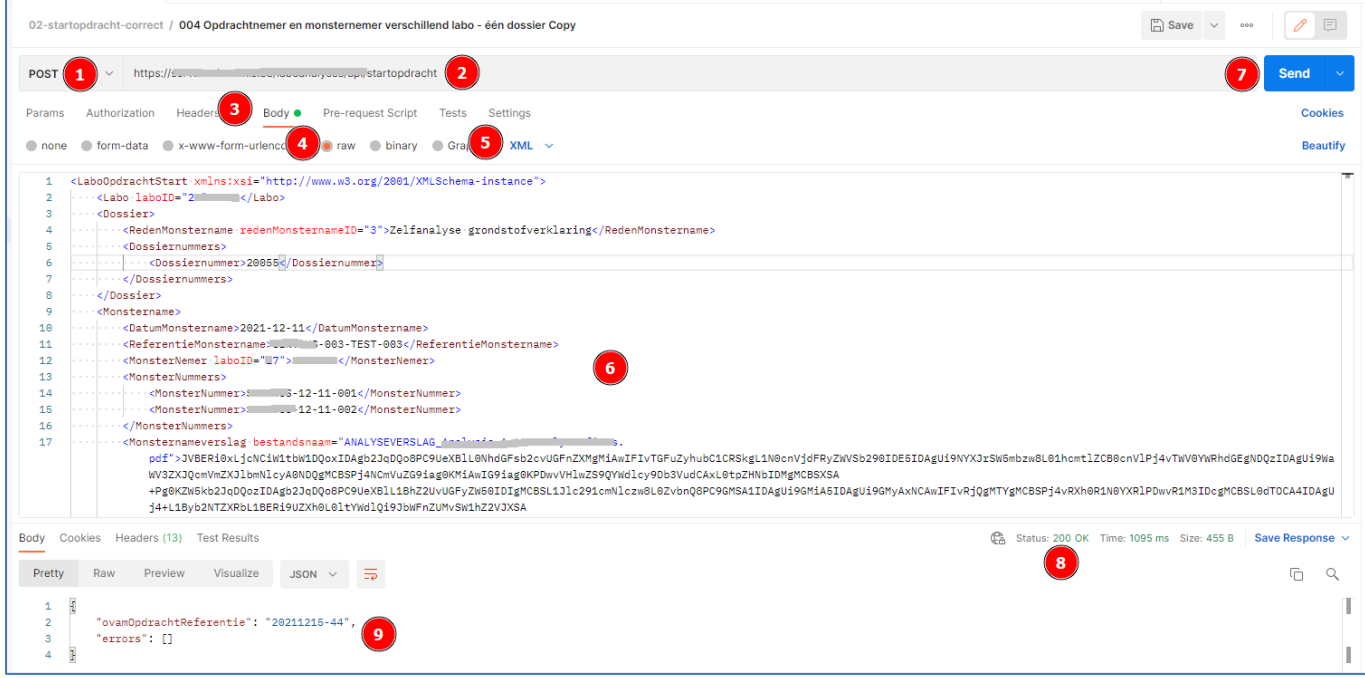

In geval van fouten, krijg je de één of meerdere foutmeldingen terug:

- 1. Status: 400 Bad request
- 2. Null als ovamOpdrachtRerentie
- 3. Lijst van de errors

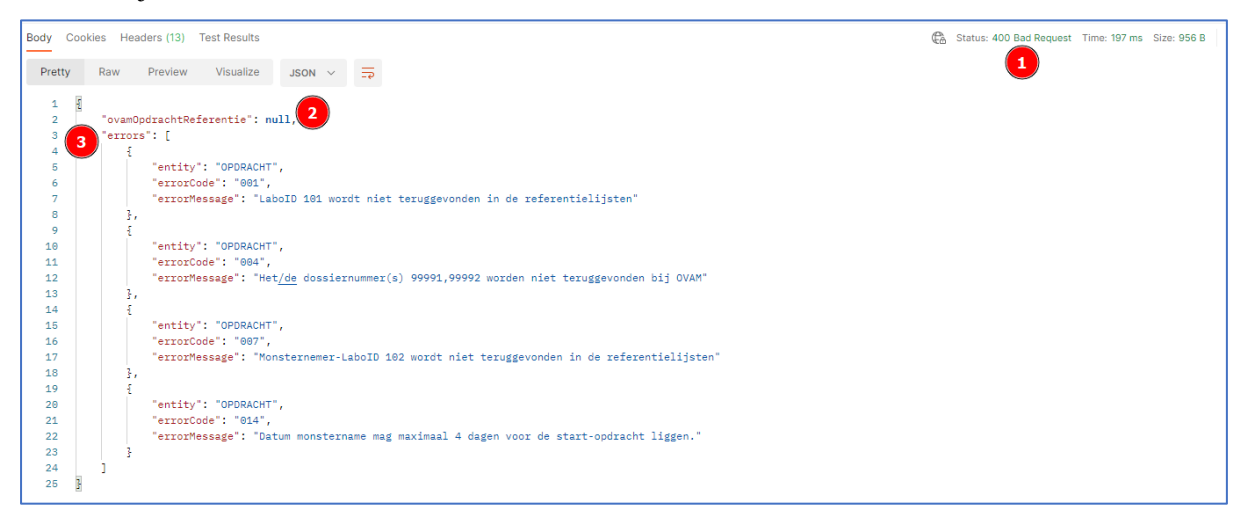

Een volledige lijst van alle mogelijke foutmeldingen per type API-call kan je achteraan dit document terugvinden.

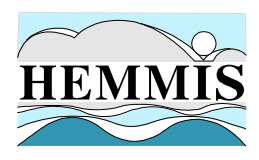

### **4.2 Analysedata doorsturen**

#### **(POST)** <basisurl digilab api>**/stuurdata**

Naast het invullen van het access token in de "Authorization" tab zoals hierboven beschreven, moet je uiteraard een correcte xml-structuur "startopdracht" aanmaken (zie 2.4 Stuurdata).

Vooraleer de opdracht effectief wordt gestart, gebeuren er verschillende controles:

- Het systeem controleert of het (keycloak)account gemachtigd is om data door te sturen
- Er wordt nagegaan of de xml geldig en inhoudelijk correct is (zie foutcodes op het einde van dit document)

Als voldaan is aan alle voorwaarden, dan wordt de analyse data opgeslagen. In Postman voer je deze REST API call om data door te sturen als volgt uit (naast het invullen van een geldig access token in de Authorization tab zie hiervoor):

- 1. Je kiest voor een POST
- 2. Je vult de correcte URL in (.../stuurdata)
- 3. Je selecteert de "Body" tab
- 4. Je selecteert als type: raw
- 5. en als formaat XML
- 6. Je geeft daar de XML-structuur in om analyse data door te sturen
- 7. Je klikt op Send
- 8. Als alles goed gaat en de analyse data is opgeslagen, krijg je een status 200 (OK)
- 9. Tevens wordt de ovamOpdrachtReferentie weergegeven en is de errors-tabel leeg

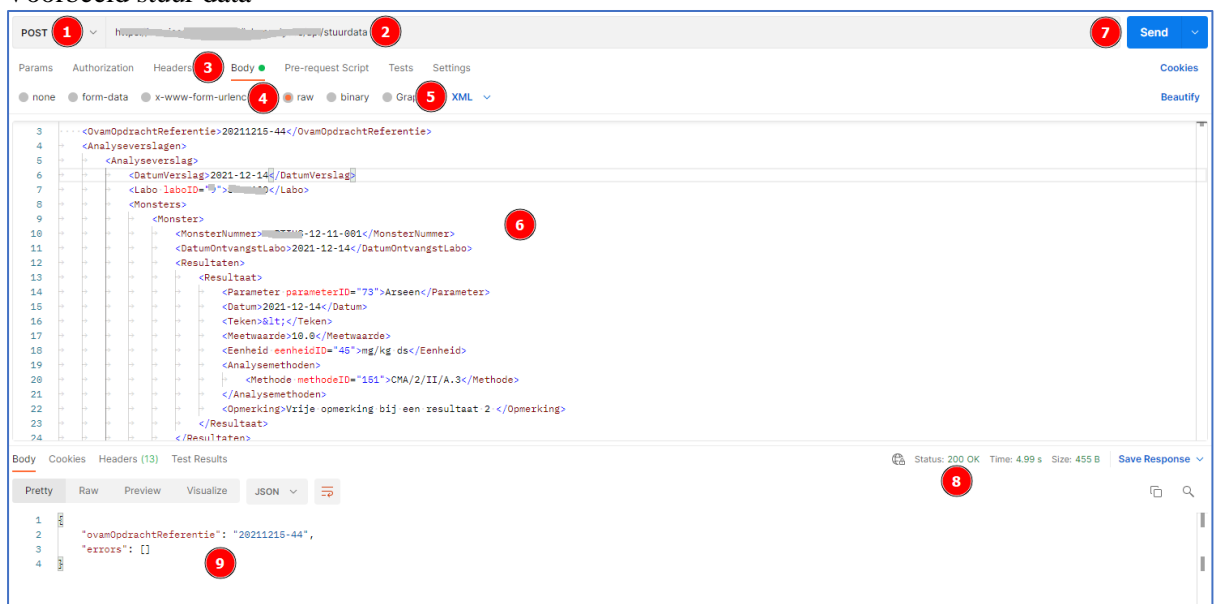

#### Voorbeeld stuur data

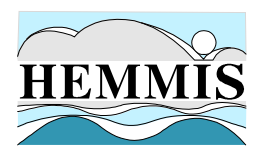

In geval van fouten, krijg je de één of meerdere foutmeldingen terug:

- 1. Status: 400 Bad request
- 2. ovamOpdrachtRerentie wordt weergegeven
- 3. Lijst van de errors

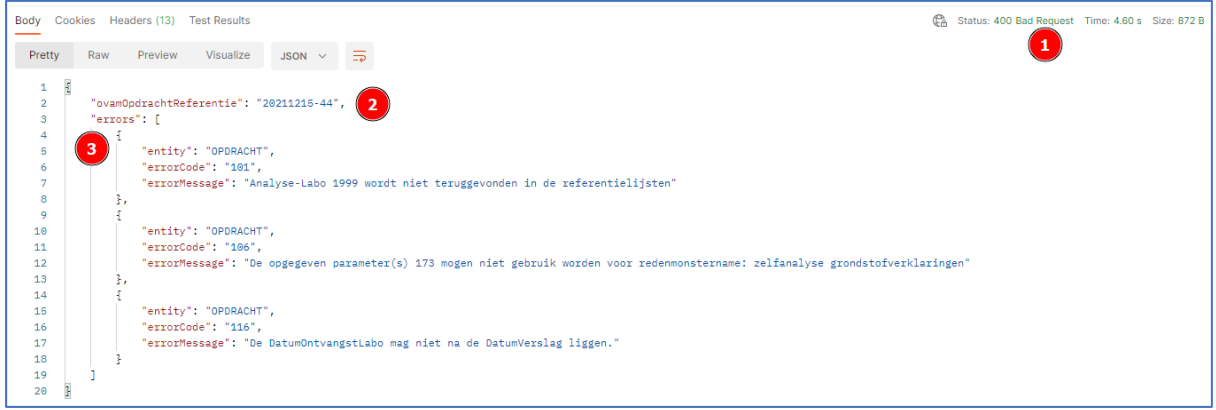

Een volledige lijst van alle mogelijke foutmeldingen per type API-call kan je achteraan dit document terugvinden.

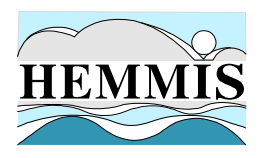

### **4.3 Een opdracht stoppen**

#### **(PUT)** <basisurl digilab api>**/stopopdracht**

Naast het invullen van het access token in de "Authorization" tab zoals hierboven beschreven, moet je uiteraard een correcte xml-structuur "startopdracht" aanmaken (zie 2.5 Stopopdracht).

Vooraleer de opdracht effectief wordt gestart, gebeuren er verschillende controles:

- Het systeem controleert of het (keycloak)account gemachtigd is om data door te sturen
- Er wordt nagegaan of de xml geldig en inhoudelijk correct is (zie foutcodes op het einde van dit document)

Als voldaan is aan alle voorwaarden, dan wordt de opdracht gestopt. In Postman voer je deze REST API call om een opdracht te stoppen als volgt uit (naast het invullen van een geldig access token in de Authorization tab zie hiervoor):

- 1. Je kiest voor een PUT
- 2. Je vult de correcte URL in (.../startopdracht)
- 3. Je selecteert de "Body" tab
- 4. Je selecteert als type: raw
- 5. en als formaat XML
- 6. Je geeft daar de XML-structuur in om opdracht te stoppen
- 7. Je klikt op Send
- 8. Als alles goed gaat is de opdracht gestopt, krijg je een status 200 (OK)
- 9. En wordt ovamOpdrachtReferentie opgenomen in het antwoord is de errors-tabel leeg

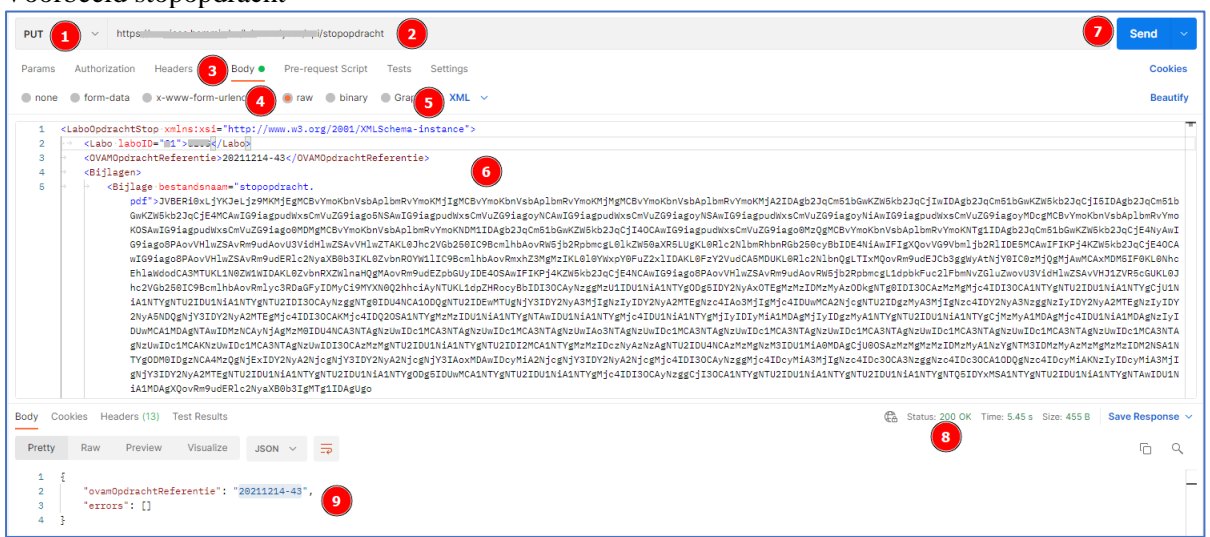

#### Voorbeeld stopopdracht

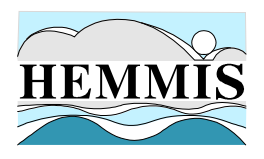

In geval van fouten, krijg je de één of meerdere foutmeldingen terug:

- 1. Status: 400 Bad request
- 2. ovamOpdrachtRerentie wordt weergegeven
- 3. Lijst van de errors

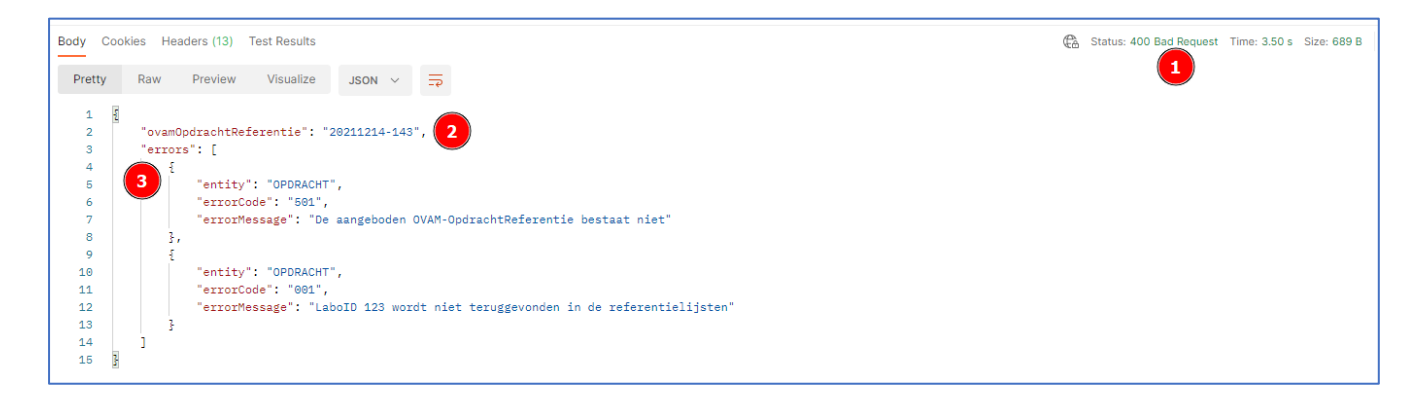

Een volledige lijst van alle mogelijke foutmeldingen per type API-call kan je achteraan dit document terugvinden.

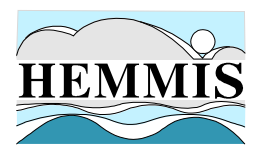

# **5. FOUTMELDINGEN**

Wanneer je de REST-calls gebruikt zullen in het geval dat de communicatie slaagt of dat de communicatie mislukt betekenisvolle meldingen naar de labo's worden teruggezonden.

Een REST call uitvoeren komt neer op een HTTP request versturen naar de service en daarop krijg je een HTTP response terug. Het antwoord van een REST-call heeft een standaardformaat en universele statussen.

In die response zit standaard altijd een HTTP status code. (Dat zijn die standaard codes: 200 = OK,  $400 =$  Bad request,  $404 =$  Not found, ... cfr. [https://developer.mozilla.org/en-](https://developer.mozilla.org/en-US/docs/Web/HTTP/Status)[US/docs/Web/HTTP/Status\)](https://developer.mozilla.org/en-US/docs/Web/HTTP/Status)

In de response is ook een body opgenomen, in een JSON-structuur.

#### **Mogelijke statussen:**

- 200 (OK): startopdracht, stuurdata, stopopdracht is gelukt
	- o Bij de startopdracht word in de body van de response de OVAMOpdrachtRerentie opgenomen
- 400 (Bad Request): er zal een body aangemaakt worden met een specifieke foutboodschap (dit kan voorkomen bij alle REST-calls)
	- o Voorbeeld: XML validatie faalt
	- o Een doorgestuurde parameterCode, methodeId, redenMonsternameID, … wordt niet gevonden of mag niet meer gebruikt worden
- 401 (Unauthorised): het gebruikte token is niet (meer) geldig of niet correct
- 403 (Forbidden): caller heeft onvoldoende rechten

#### **JSON-structuur**

{

}

De JSON-structuur is altijd als volgt opgebouwd bij een succesvolle verwerking:

```
{
   "ovamOpdrachtReferentie": "<OvamOpdrachtReferentie>",
   "errors": []
}
```
De JSON-structuur is altijd als volgt opgebouwd bij een niet succesvolle verwerking:

```
 "ovamOpdrachtReferentie": ""<OvamOpdrachtReferentie> of null",
 "errors": [
   {
      "entity": "OPDRACHT",
      "errorCode": "xyz",
      "errorMessage": "abc"
   },
   ]
```
Indien meerdere errors zijn aangetroffen wordt de blok entity, errorCode, errorMessage herhaald.

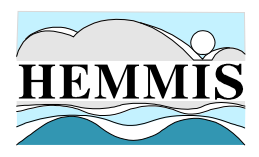

# **6. OVERZICHT ERROR-CODES EN OMSCHRIJVINGEN**

Zaken die in de omschrijving tussen <> staan zijn variabele waardes (bijvb. een laboId, een dossiernummer, ...)

# **6.1 Algemeen**

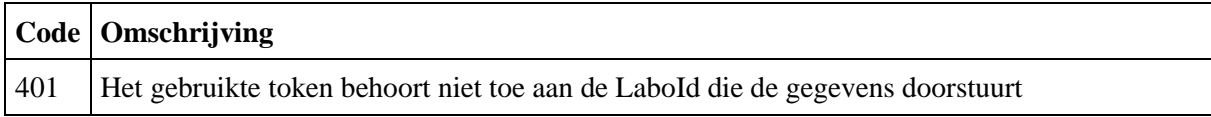

# **6.2 StartOpdracht**

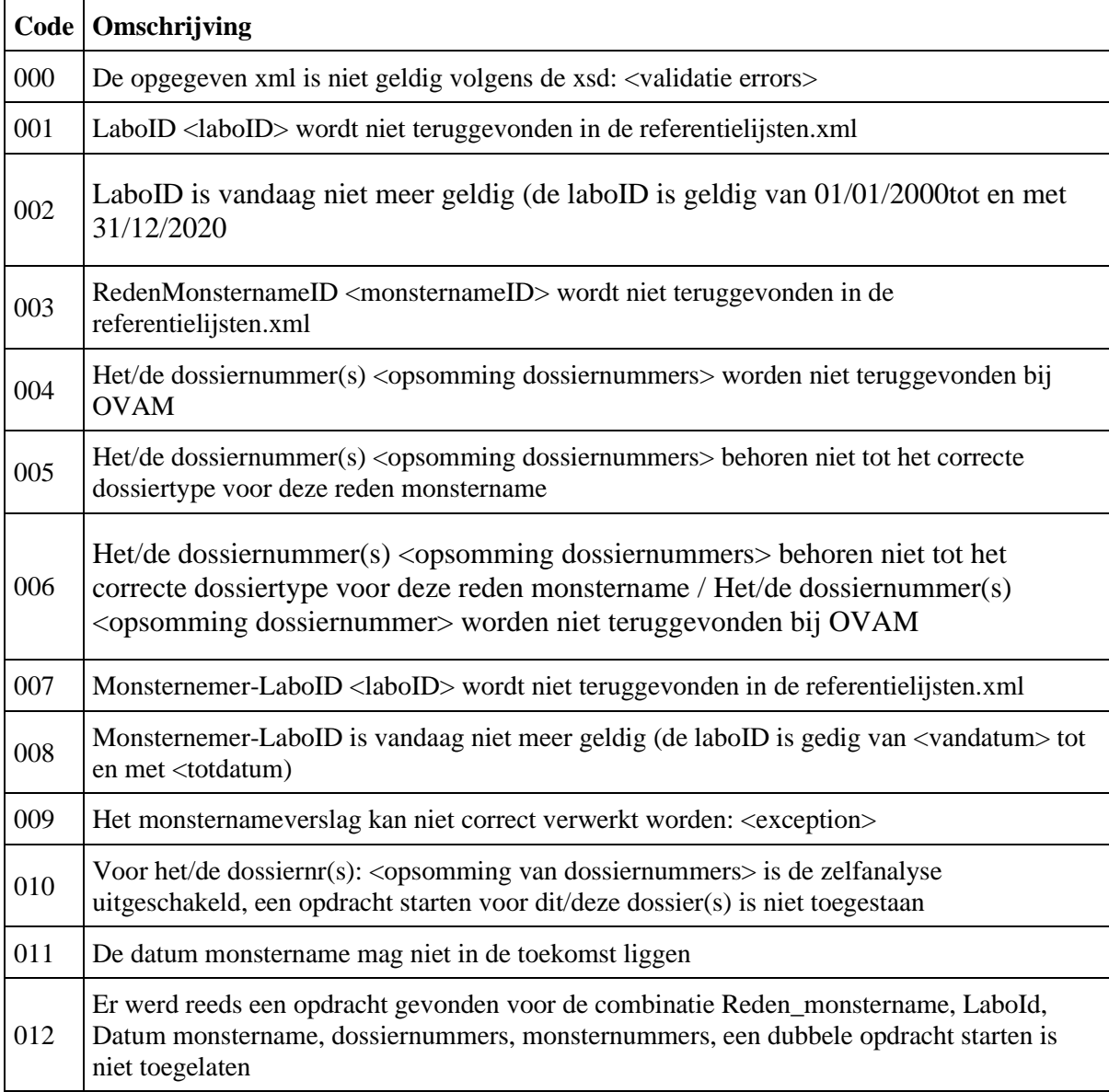

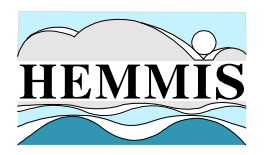

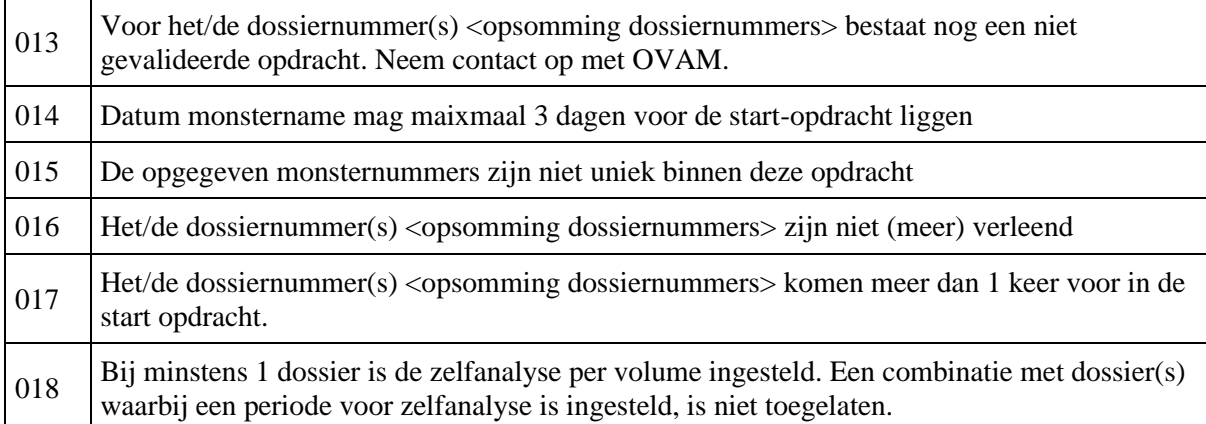

## **6.3 StuurData**

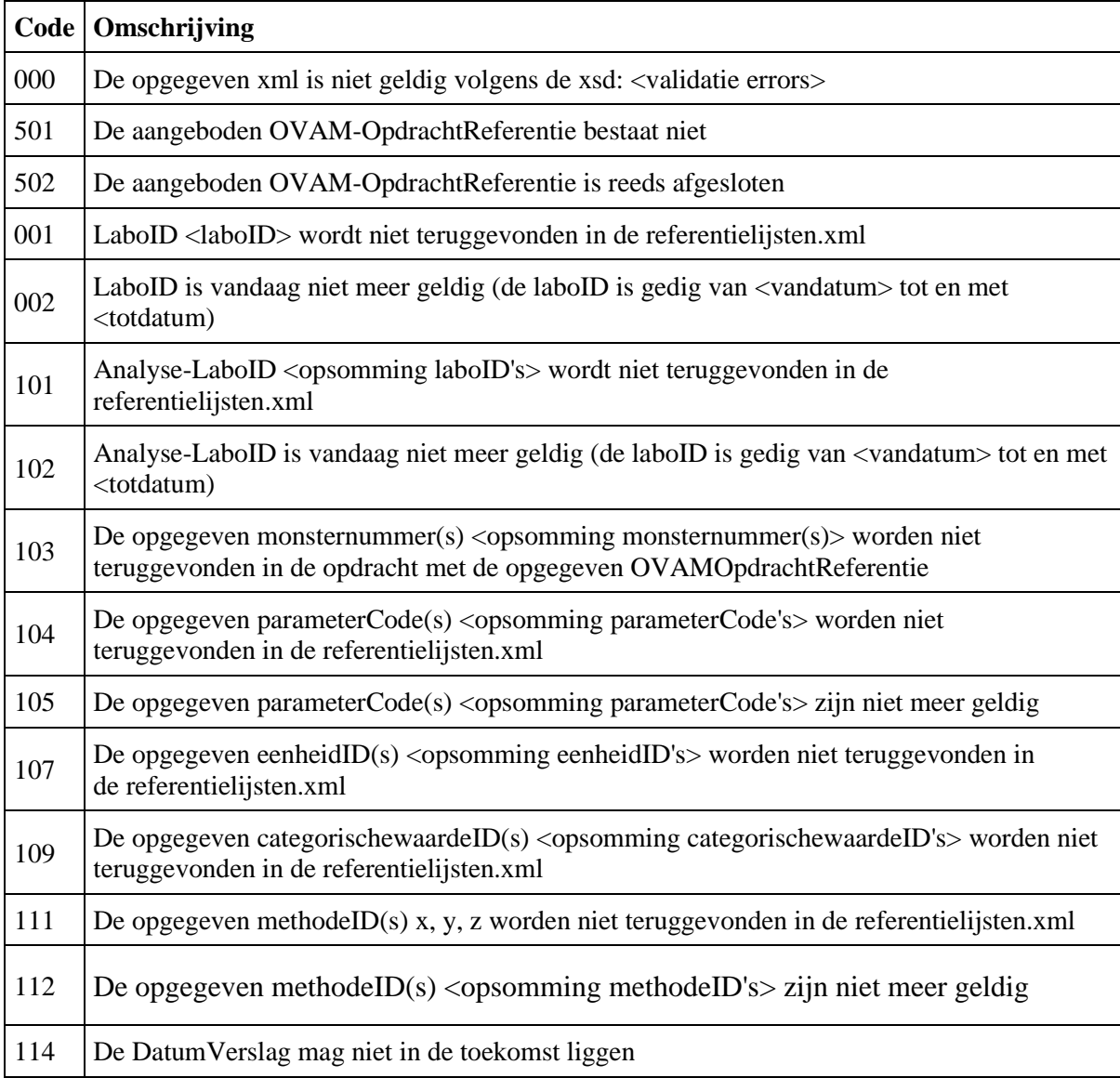

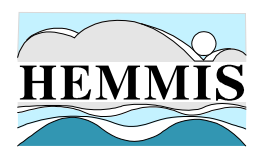

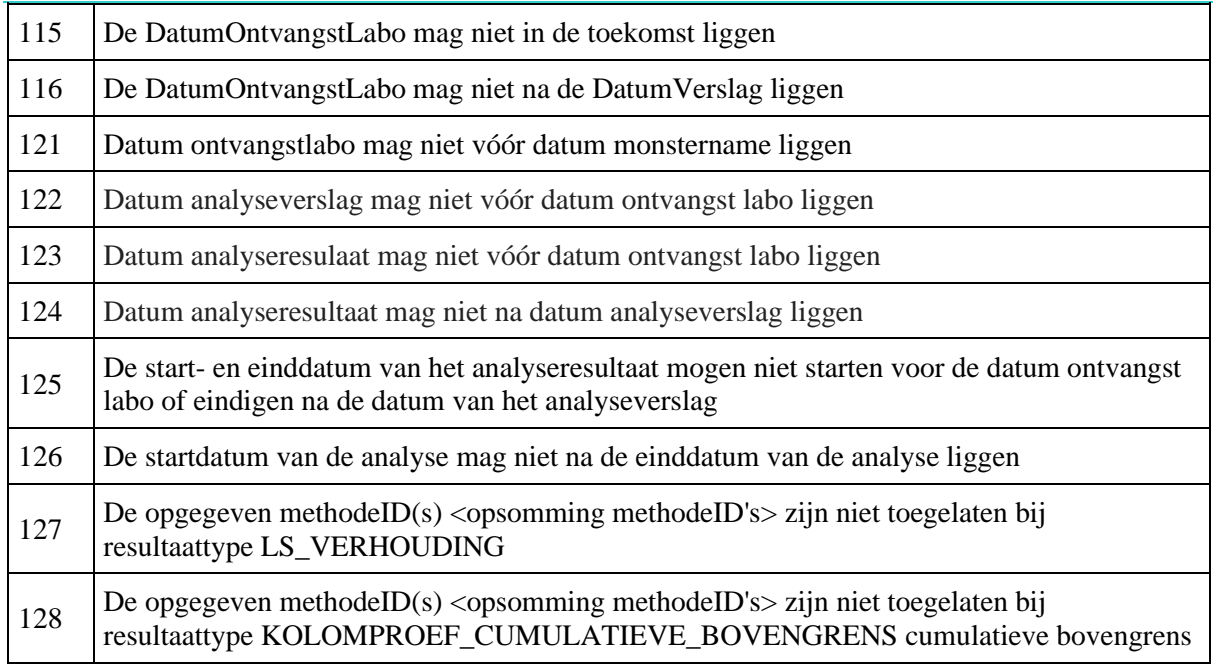

# **6.4 StopOpdracht**

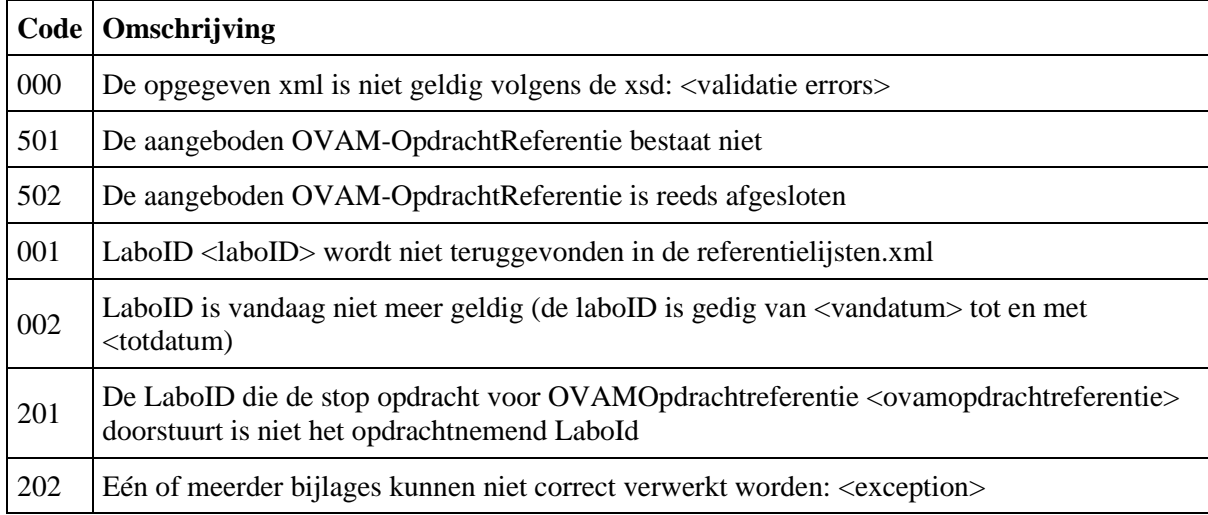